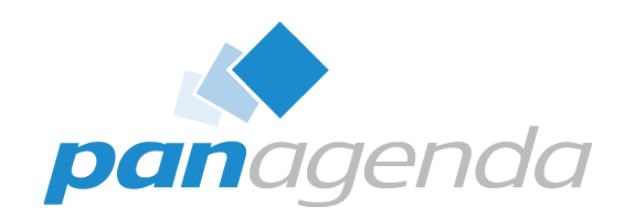

## Easier, Faster, and More Powerful – Notes Document Properties Reimagined

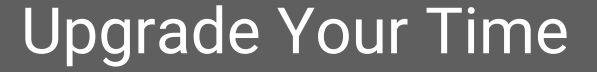

#### Host & Speaker

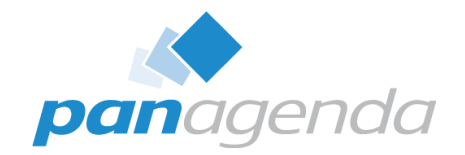

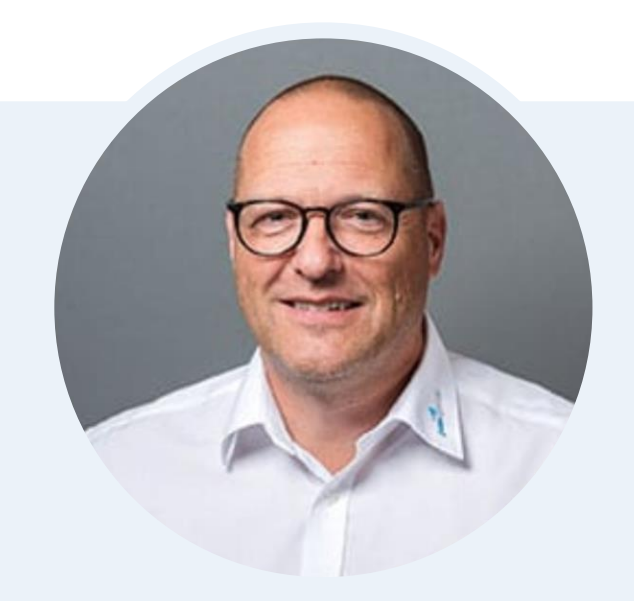

### **Henning Kunz**

COO **henning.kunz@panagenda.com**

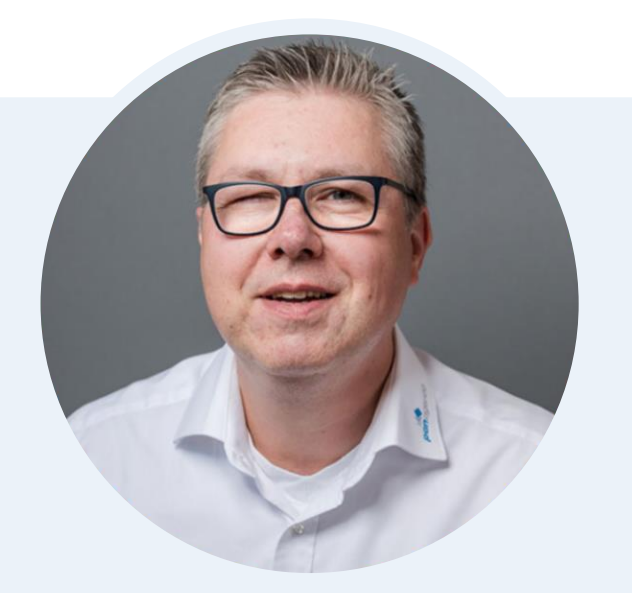

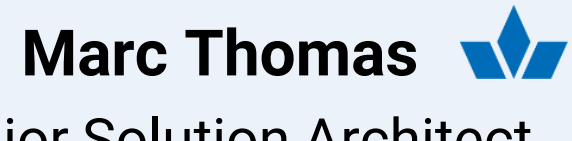

Senior Solution Architect **marc.thomas@panagenda.com**

#### Before We Start

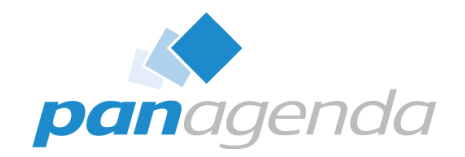

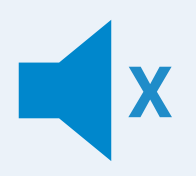

#### **All attendee lines are muted**

This is to prevent interruptions during the presentation.

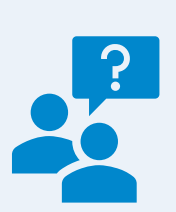

#### **Please submit questions via the Chat or Q&A panel**

Your questions will be addressed directly during the webinar or in the Q&A section after the presentation.

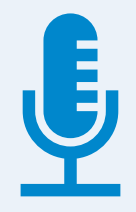

#### **The webinar is being recorded**

After the webinar, we will send you a mail to give access to the recording and presentation slides.

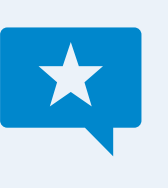

#### **Share your feedback with us**

Use the link provided at the end to let us know what we can do better.

#### **Agenda**

 $> Q 8 A$ 

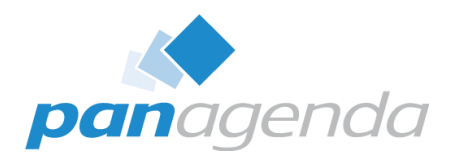

- ➢ The Basics
- ➢ Playing With Fields
- ➢ Comparing Documents
- ➢ Bonus Features
- ➢ Administration Options
- ➢ Document Properties PRO

#### **What is the Document Properties Plugin?**

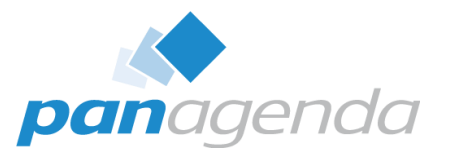

- Alternative to the "classic" document properties box
- Many quality of life improvements
	- Resizable
	- Sortable
	- Searchable
	- and so much more!
- Created because we wanted it internally, and…

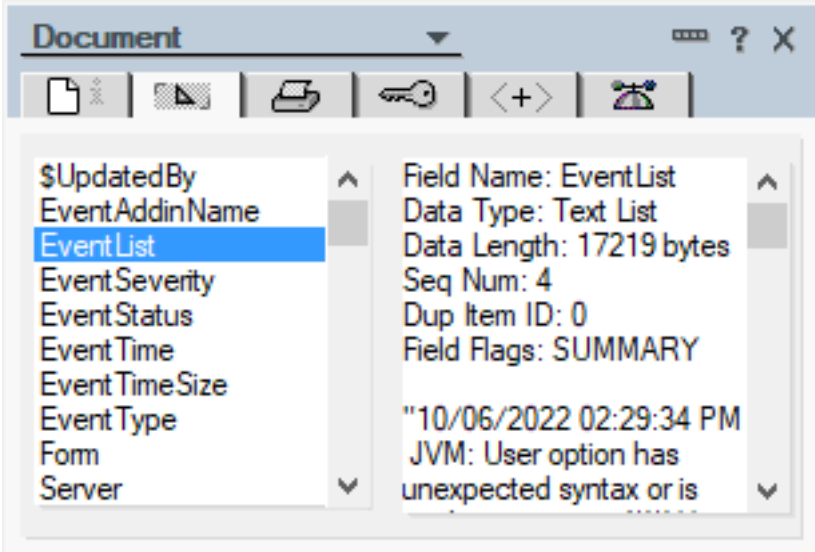

#### **Other People Wanted It Too**

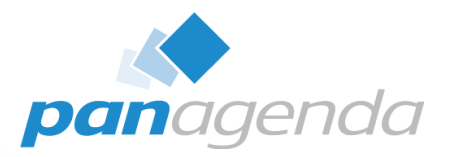

 $\mathcal{D}$  28

 $\mathcal{D}$  26

#### domino-ideas.hcltechsw.com  $\circ$ **L7** HCL SOFTWARE **HCL #dominoforever** Product Ideas Portal Welcome to the #dominoforever Product Ideas Forum! The place where you can submit product ideas and enhancement request. We encourage you to participate by voting on, commenting on, and creating new ideas. All new ideas will be evaluated by HCL Product Management & Engineering teams, and the next steps will be communicated. While not all submitted ideas will be executed upon, community feedback will play a key role in influencing which For more information and upcoming events around #dominoforever, please visit our Destination Domino Page Add a new idea Q Search ideas Recent Trending Popular **FILTER BY STATUS** Drastically improve the look and feel of the Notes client, make it dramatic and 3536 Needs review 837 modern, make it 64 bit, make it easy to upgrade to, make it perform properly. Needs clarification 258 **VOTE** No description provided **Under Consideration** 44 Created 16 Jul 08:25am Likely to implement Likely to implement 759 Notes Planning to implement 104 Shipped 226 Enlarge the document properties window in Notes, or make it resizable. Already exists 169 801 Viewing field values is restricted to a very small window. Enlarge the window size or allow it to be Unlikely to implement 400 resizable. **VOTE** Rejected 130 Created 14 Jul 01:34pm Likely to implement  $\blacksquare$  Notes **FILTER BY CATEGORY** > 1. General 100

#### **Other People Wanted It Too**

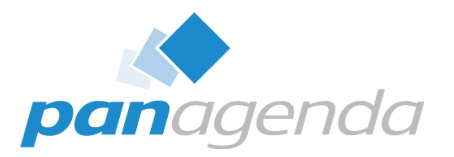

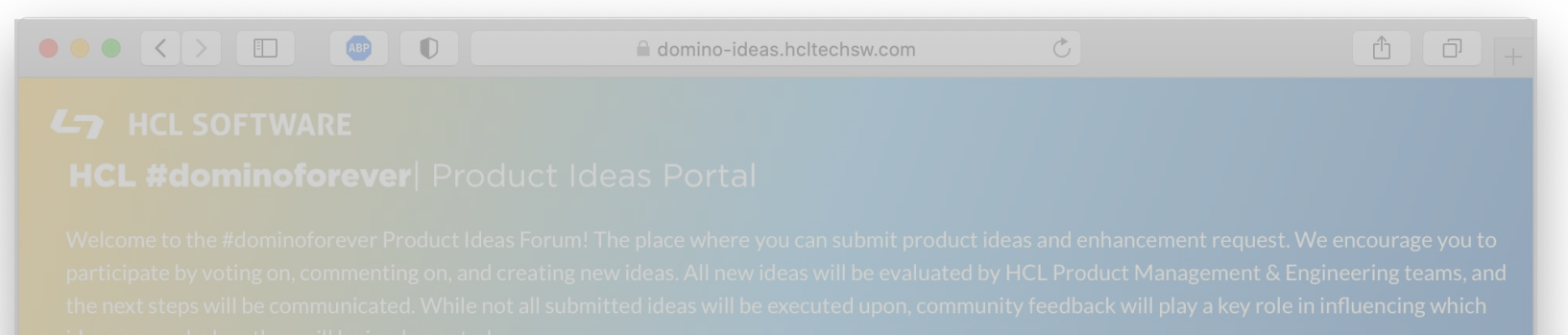

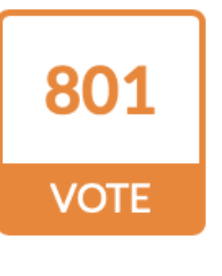

#### Enlarge the document properties window in Notes, or make it resizable.

Viewing field values is restricted to a very small window. Enlarge the window size or allow it to be resizable.

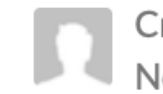

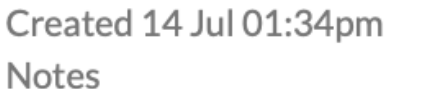

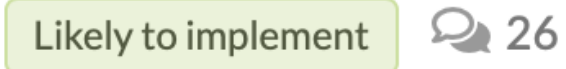

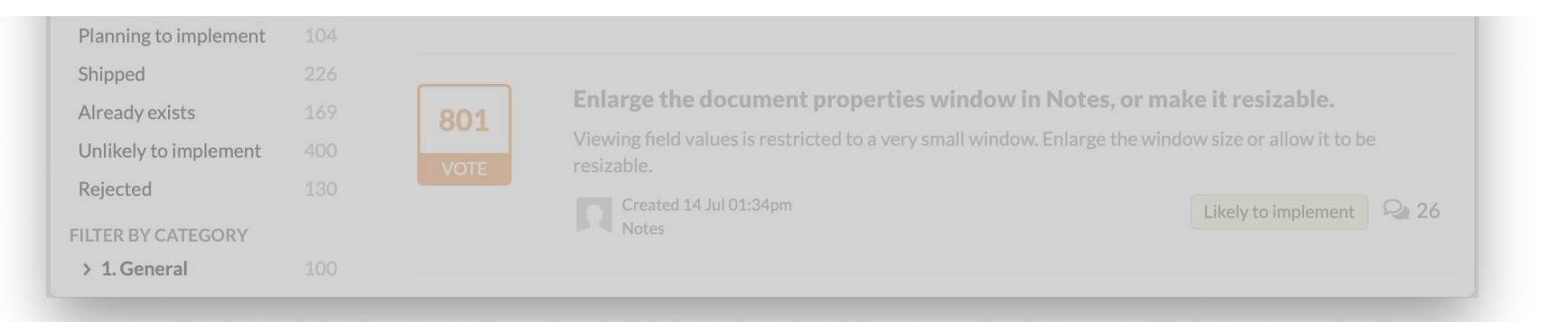

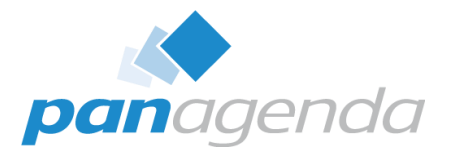

# The Basics

Document Properties Plugin

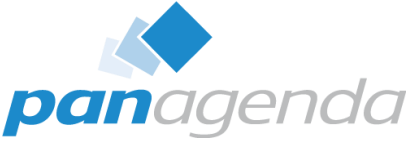

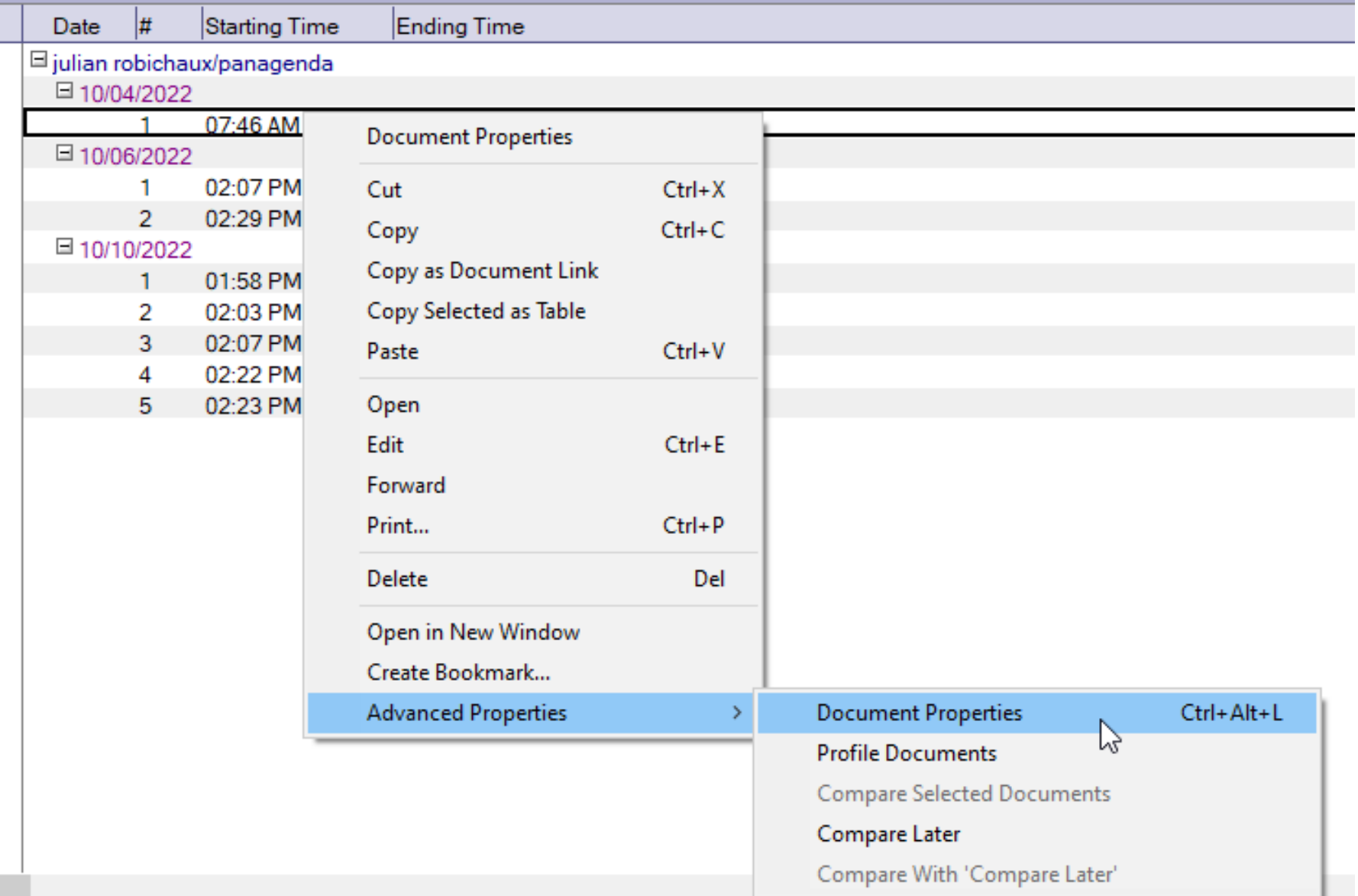

iii Julian Robichaux's Log - IBM Notes

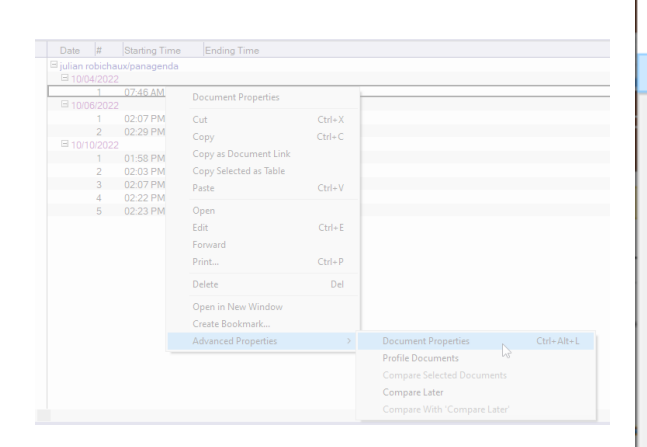

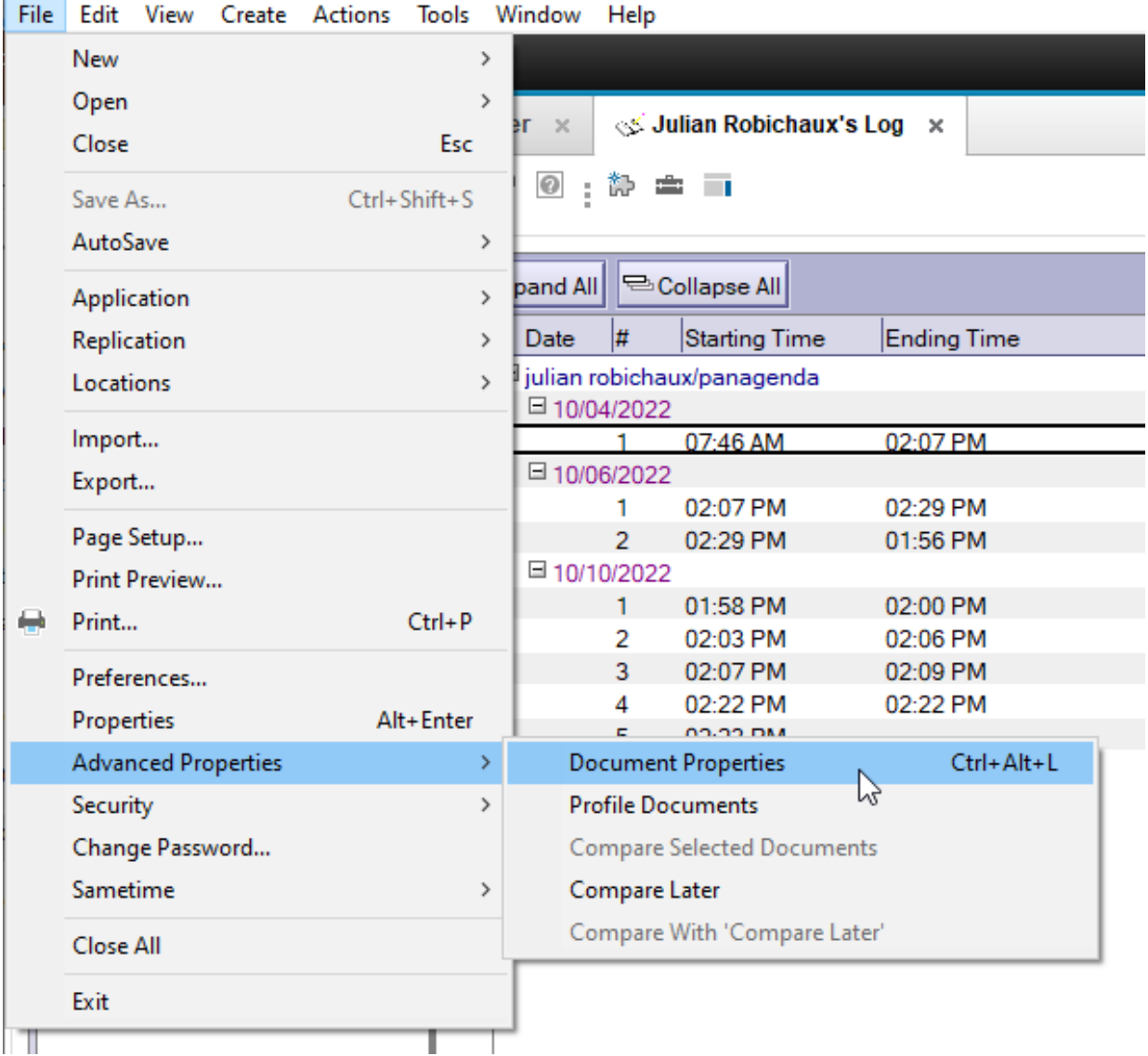

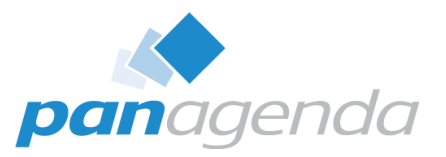

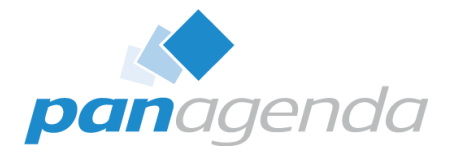

Julian Robichaux's Log - IBM Notes

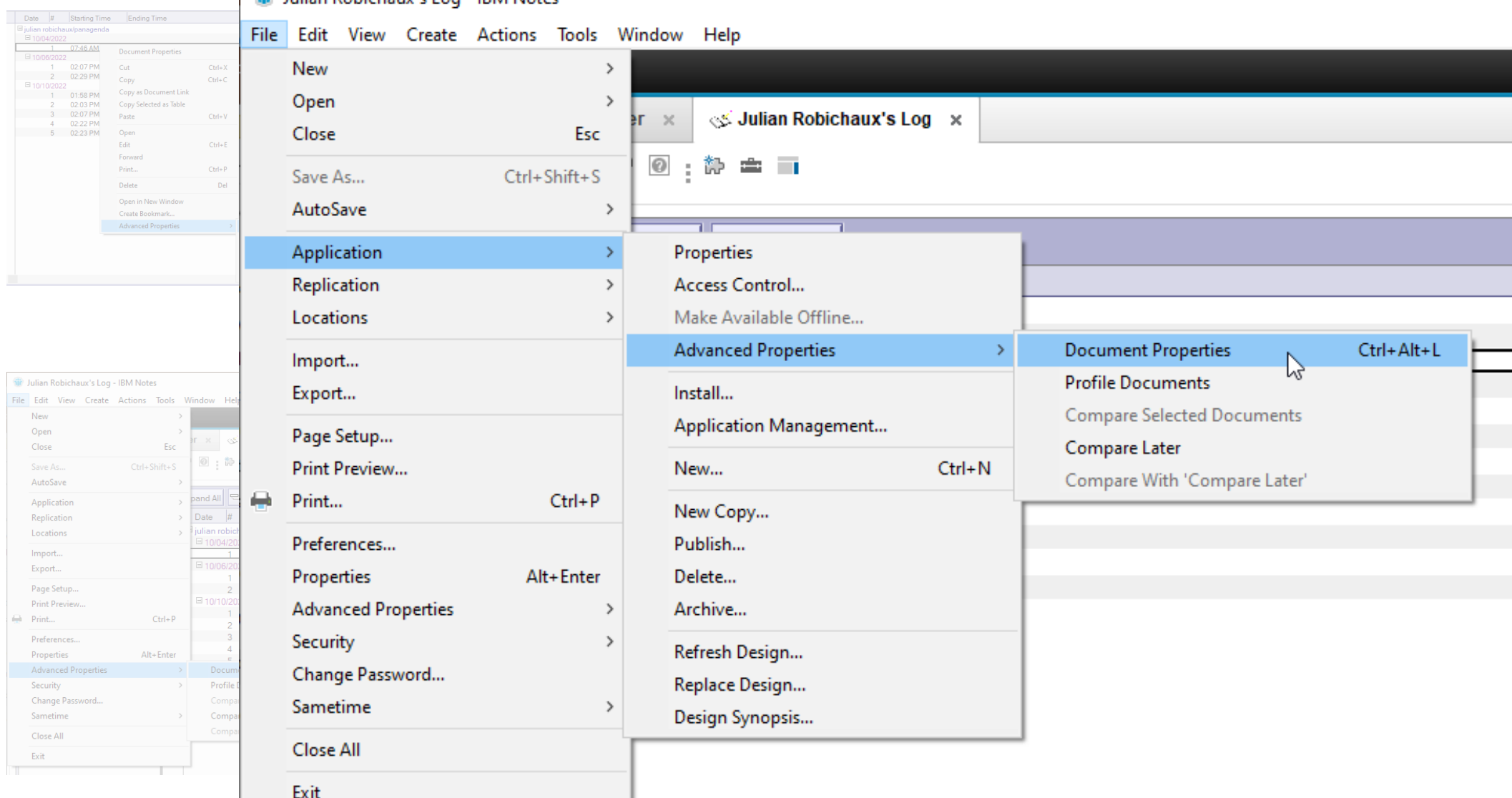

П

File Edit View New Open

Close

AutoSave Application Replication Locations Import... Export... Page Setup... Print Preview Print... Preferences.. Properties Advanced Pro Security Change Passv Sametime Close All Exit

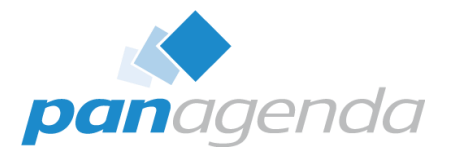

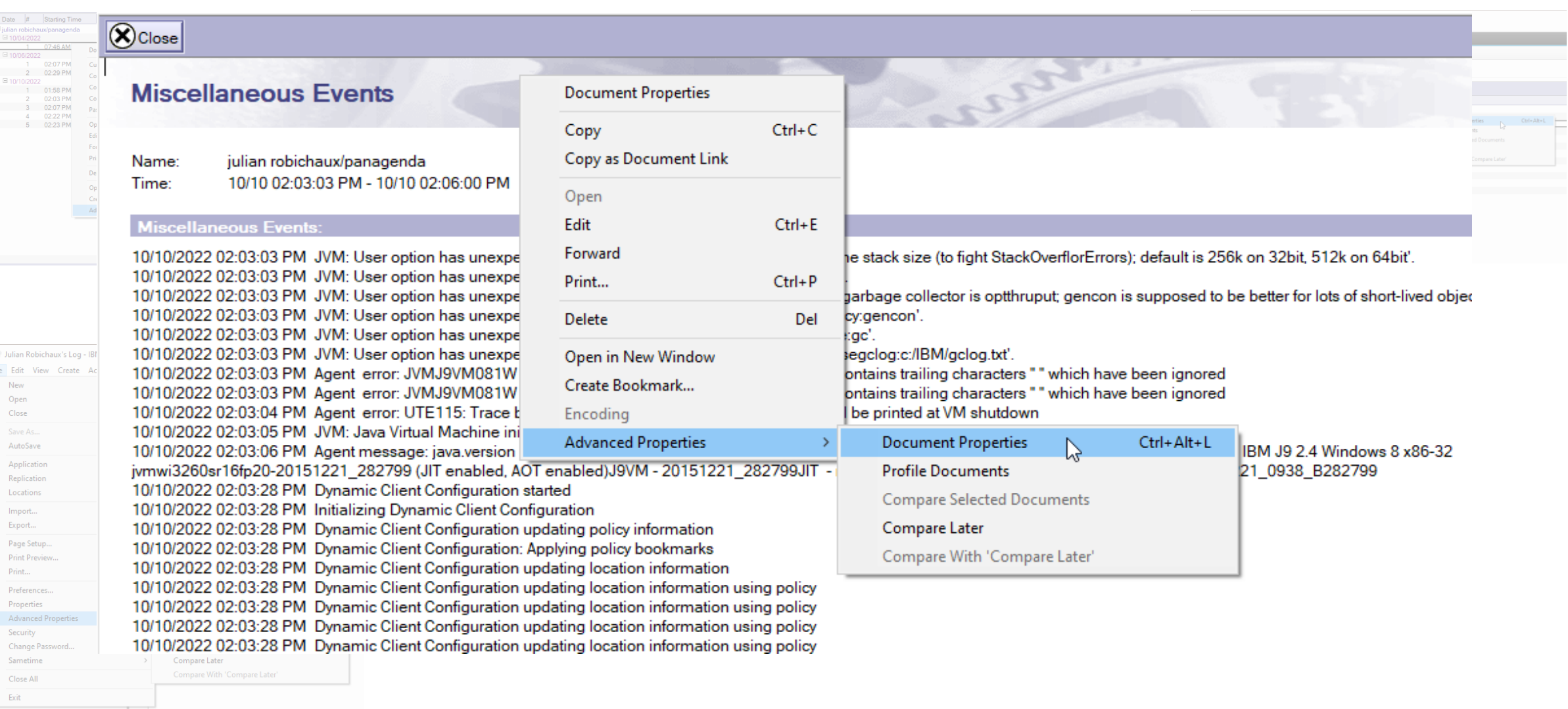

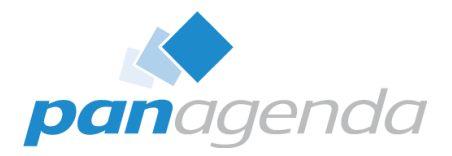

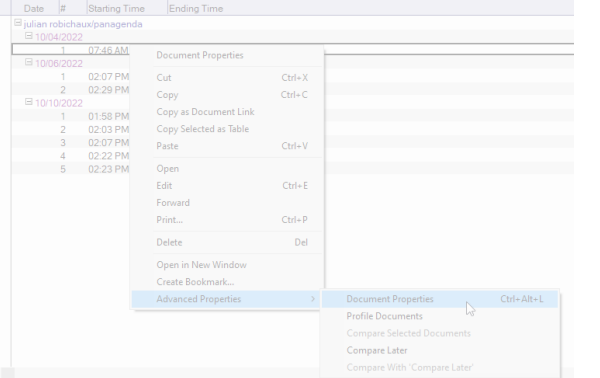

#### Julian Robichaux's Log - IBM Notes

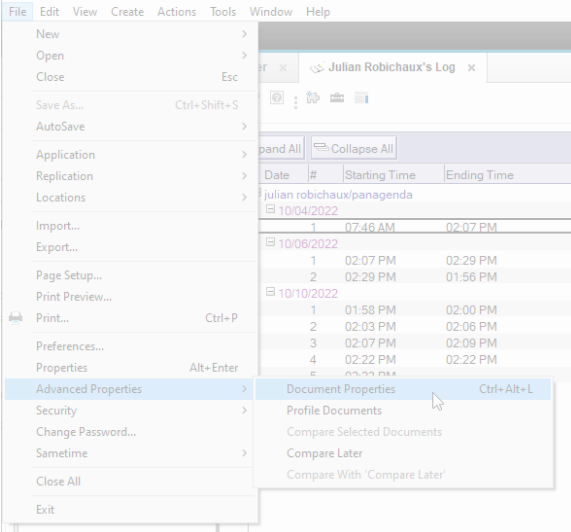

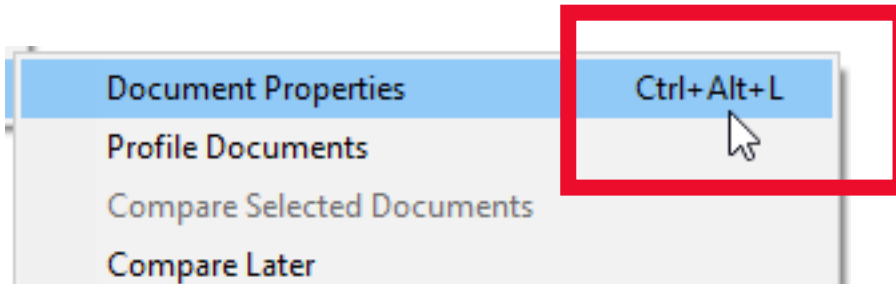

Compare With 'Compare Later'

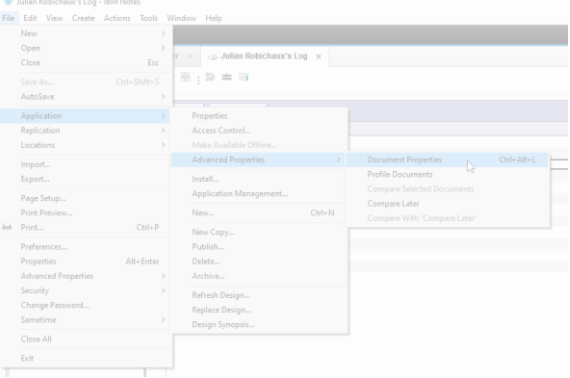

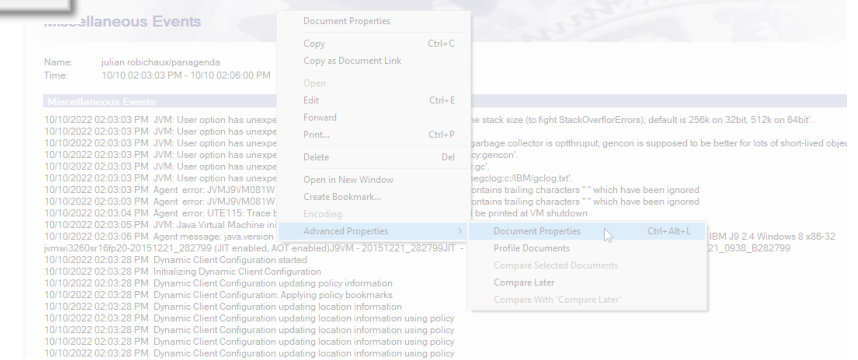

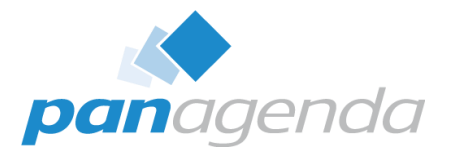

# What Does It Look Like?

Document Properties Plugin

### **Default Tab: All The Fields**

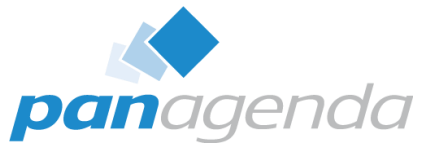

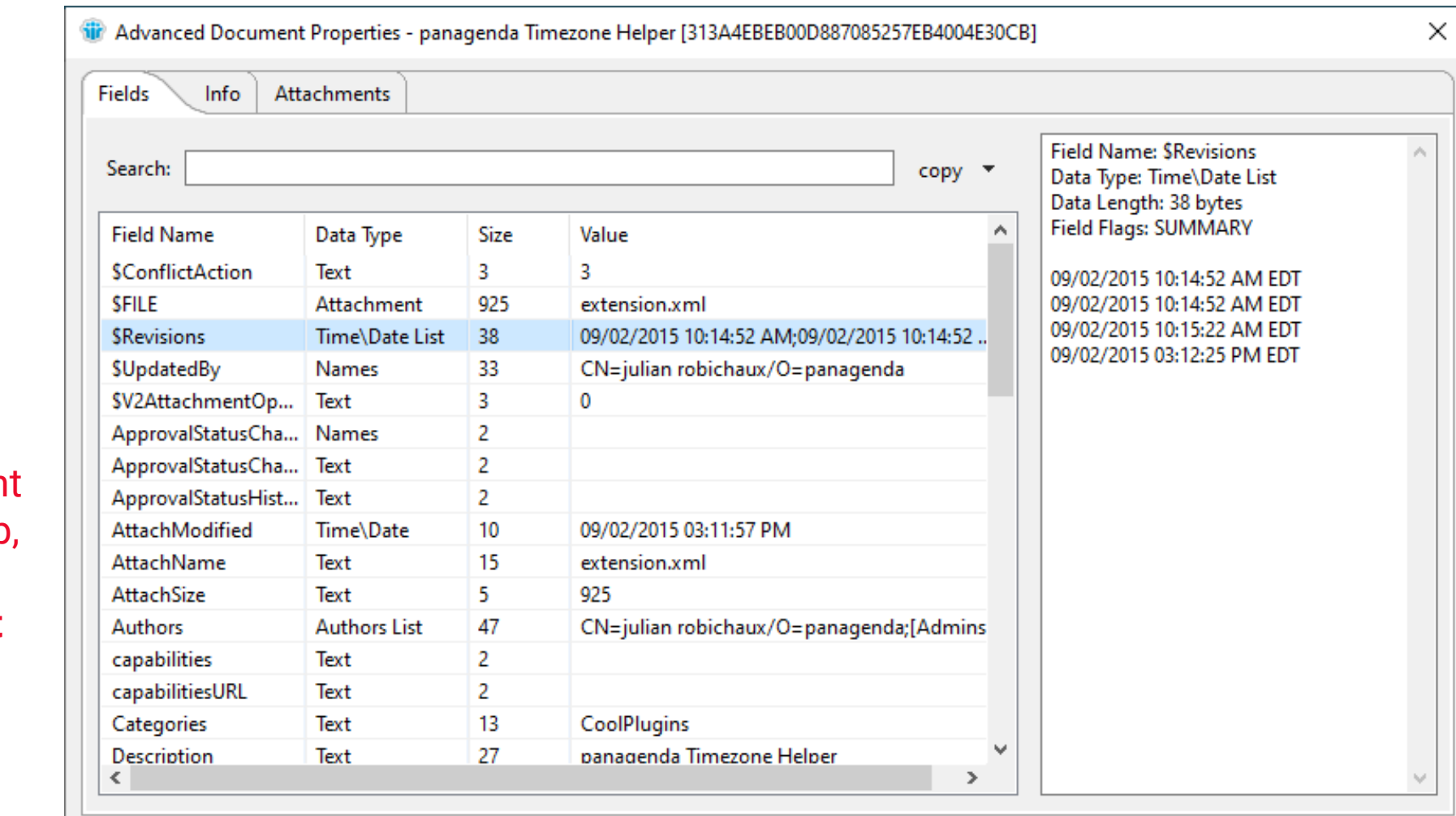

if the documen is open in a tab, you also get **computed text**

panagenda

□ Follow Document Selections

Close

### **Info Tab**

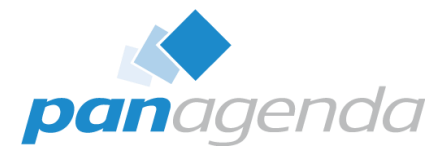

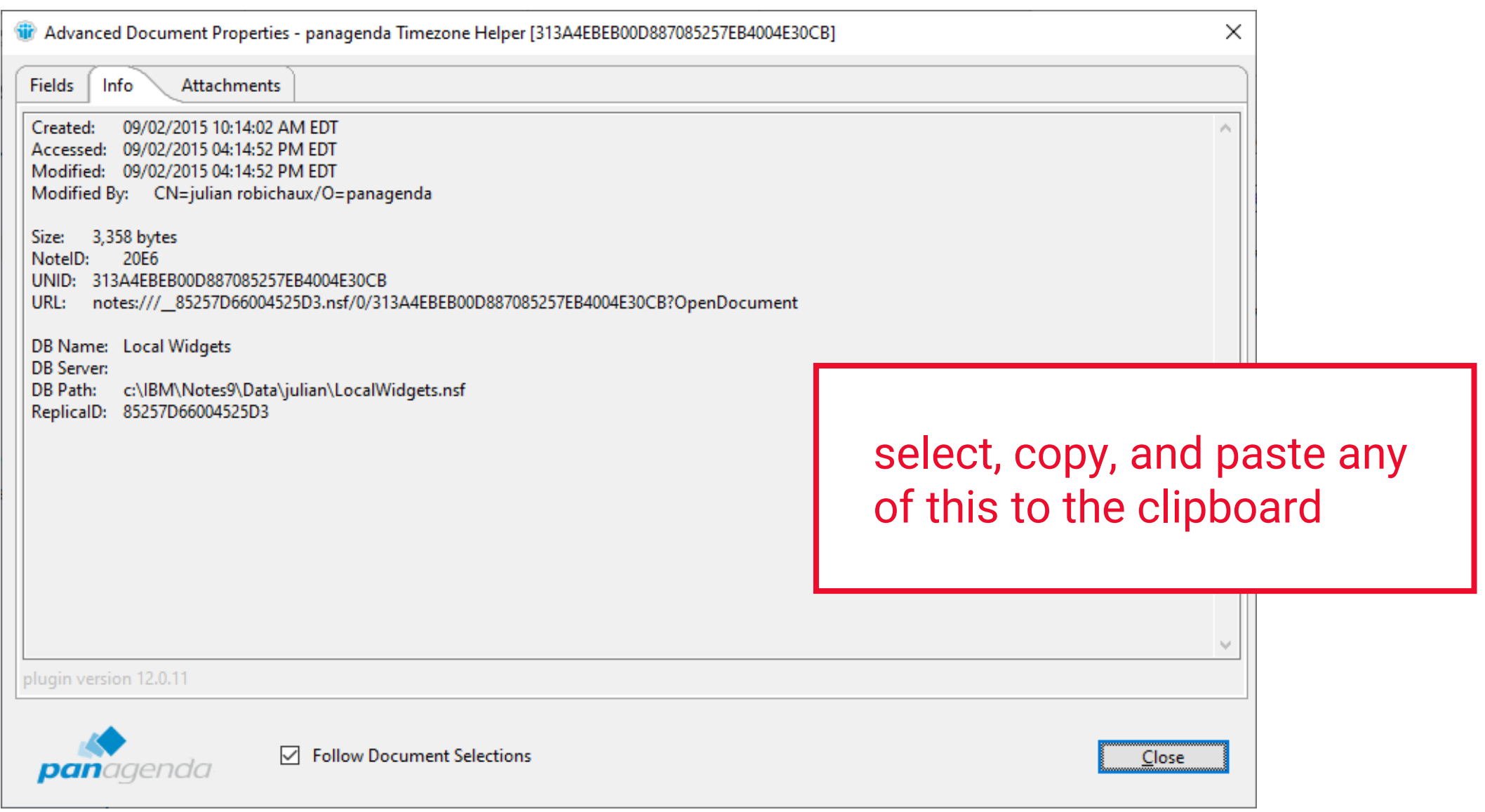

#### **Attachments Tab**

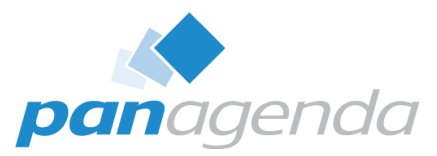

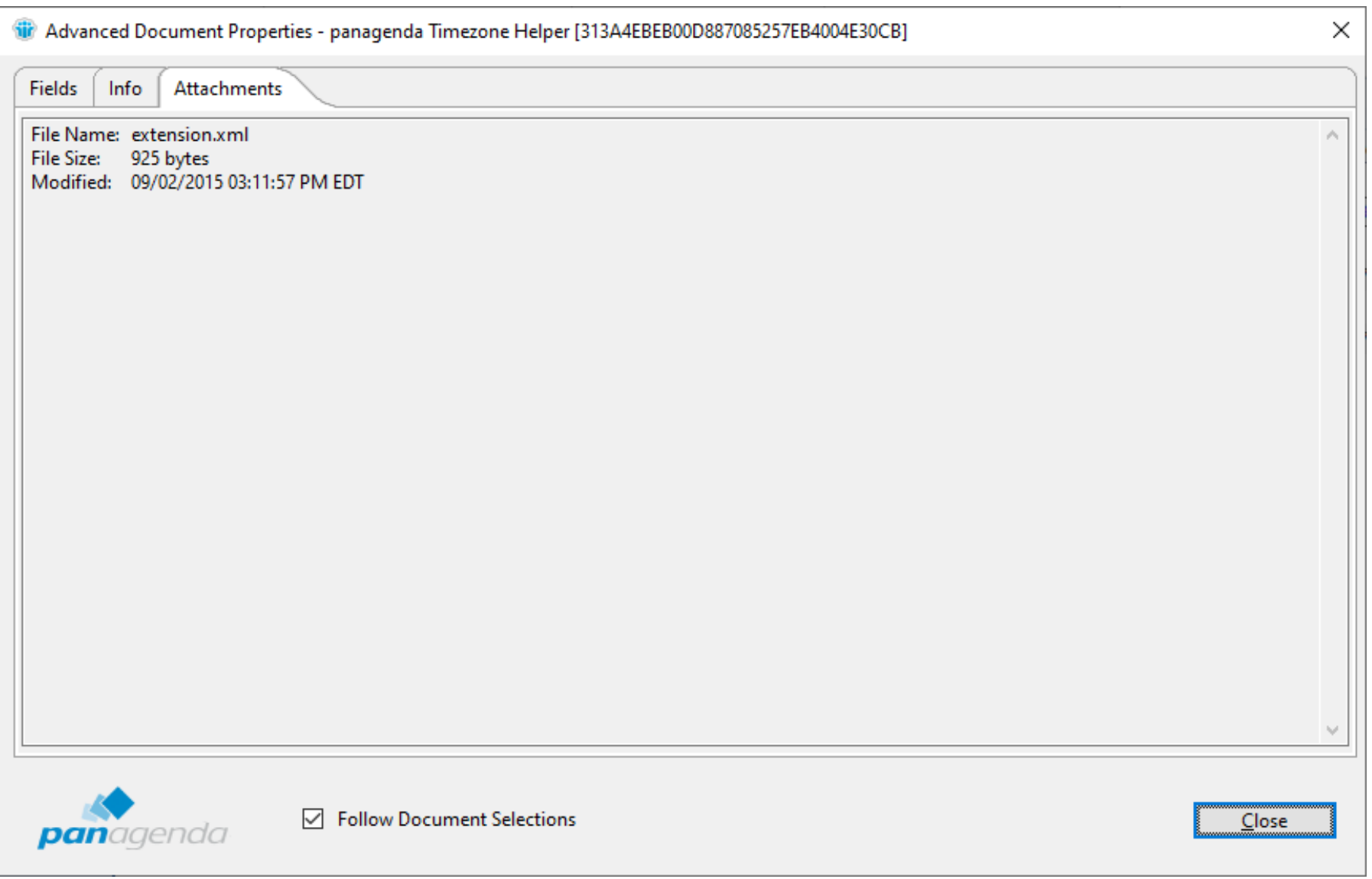

#### **Resizable Window, Panel, and Columns**

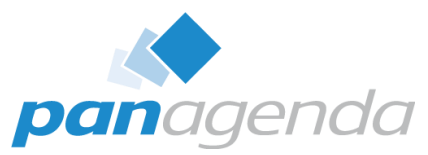

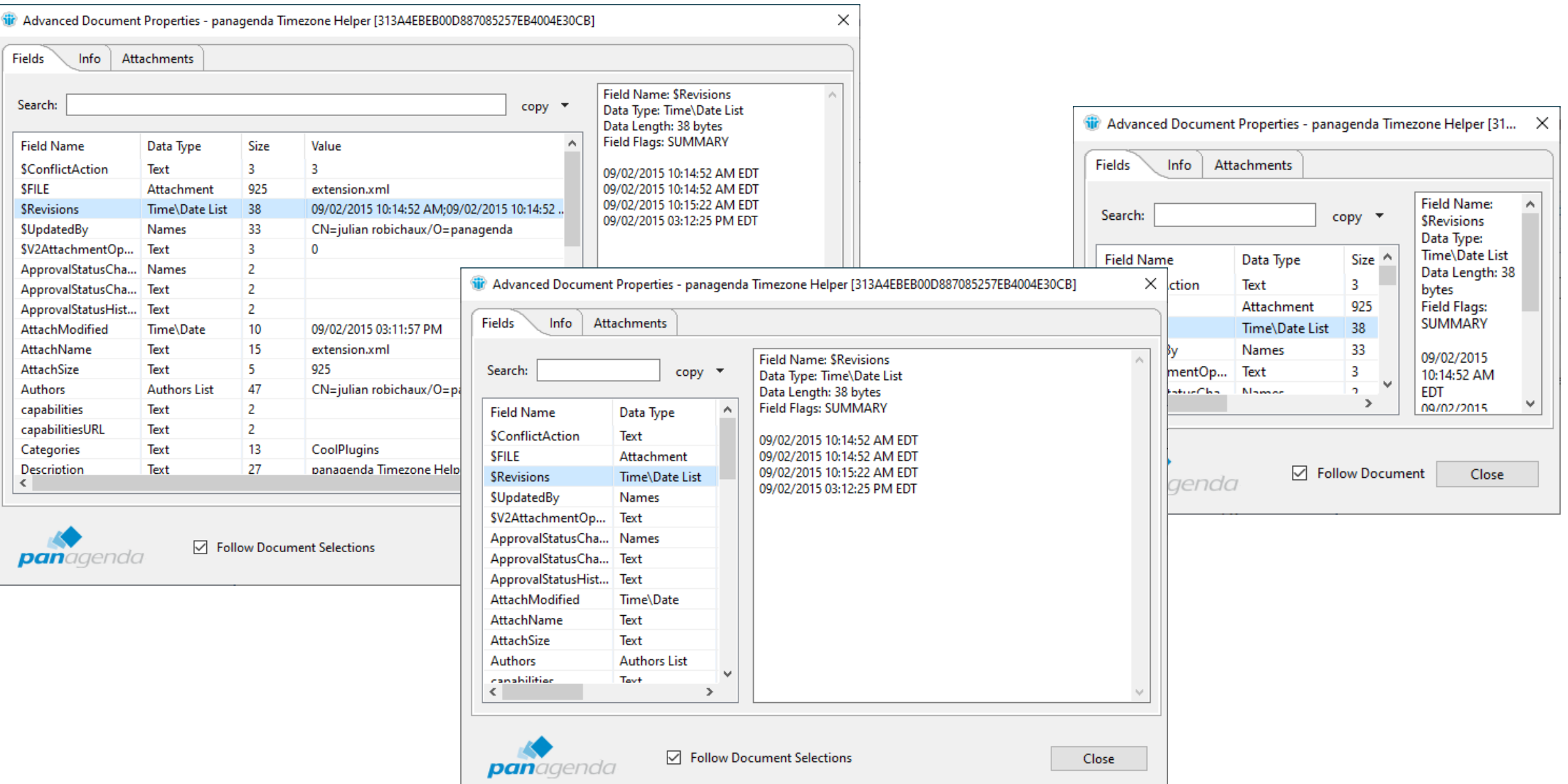

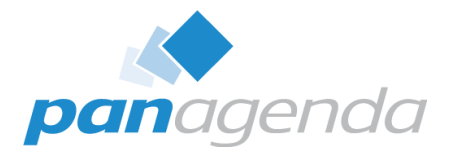

# Playing With Fields

Document Properties Plugin

### **Sort Columns By Clicking The Header**

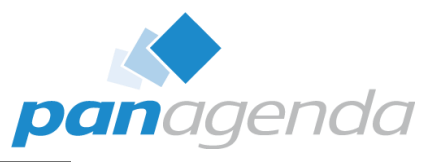

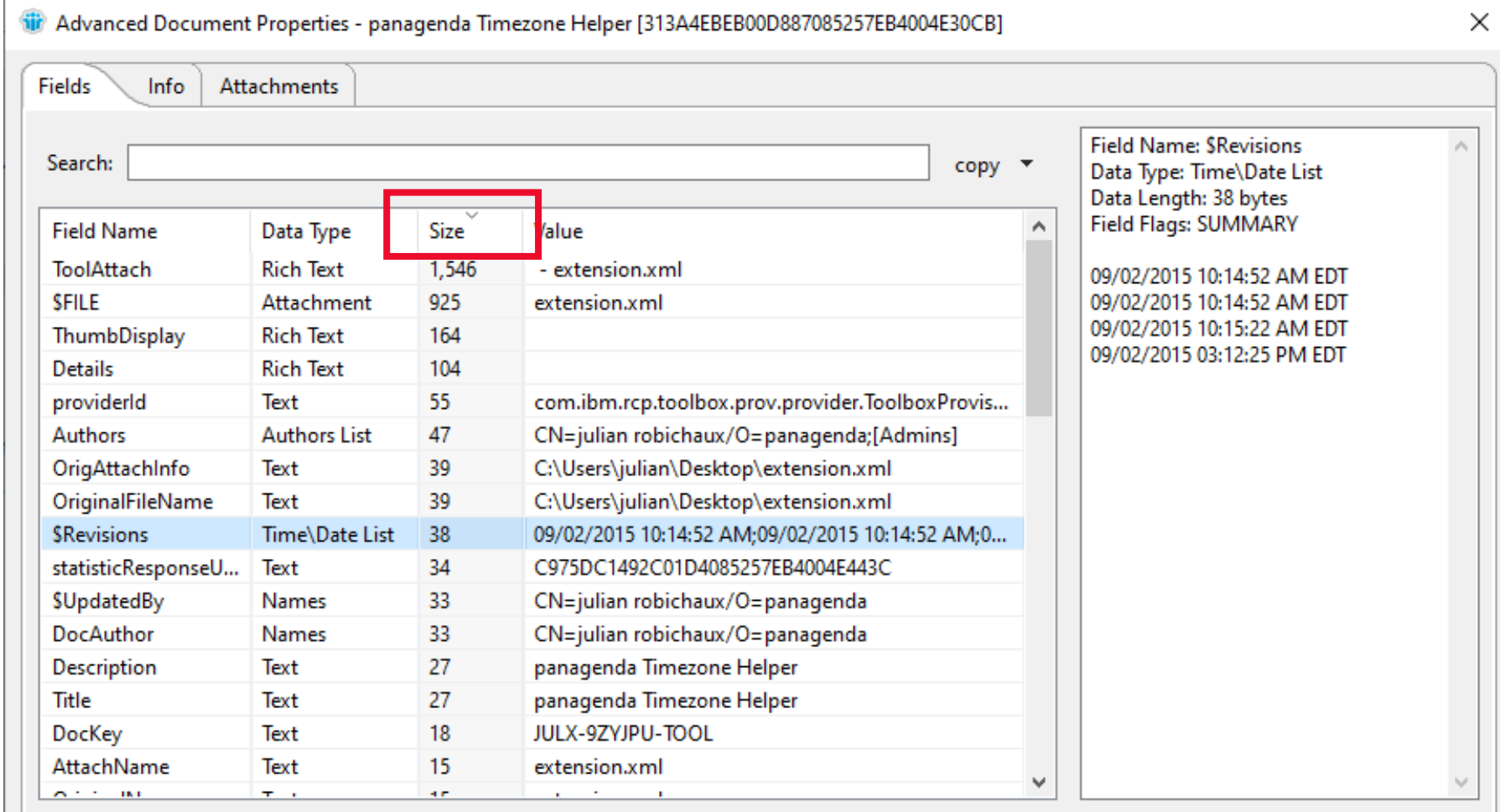

panagenda

□ Follow Document Selections

Close

#### **Search Field Names + Values (even dates)**

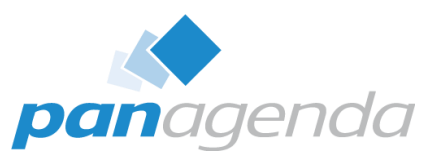

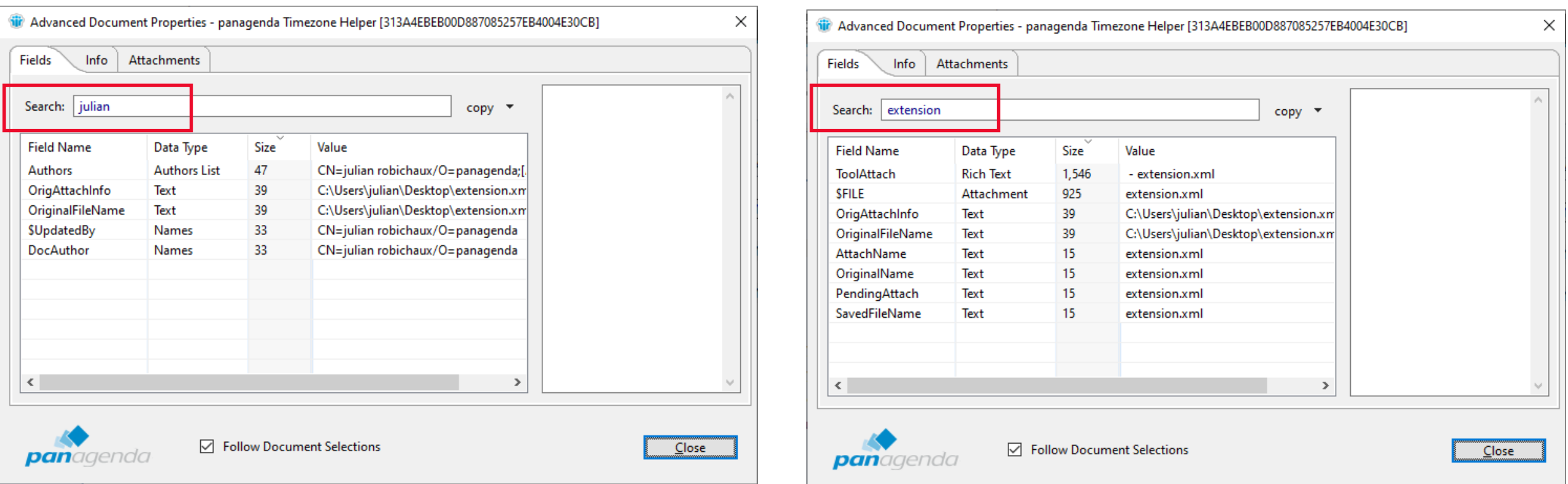

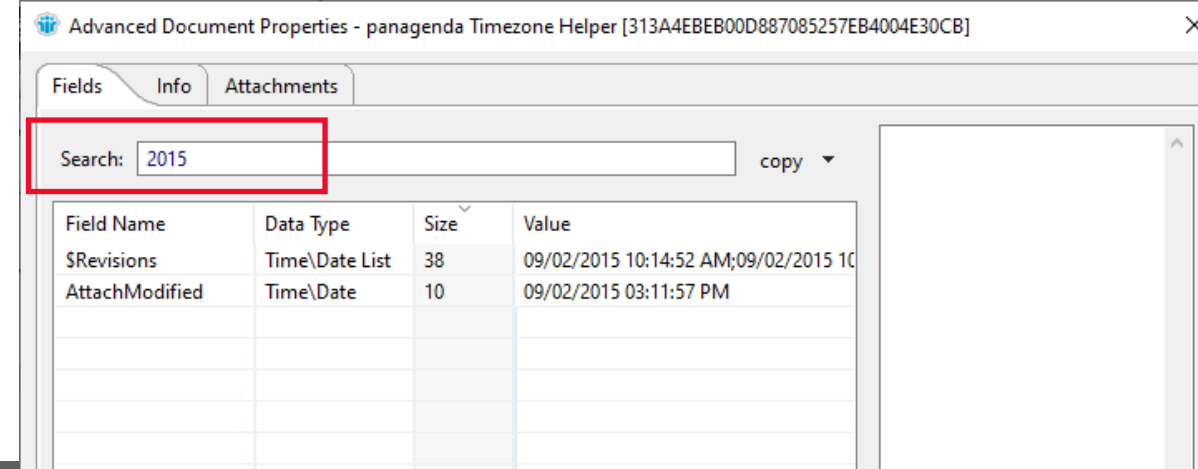

### **Easily Copy Field Values**

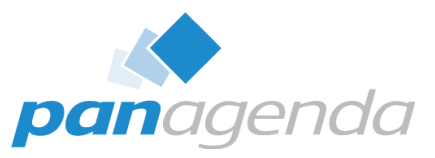

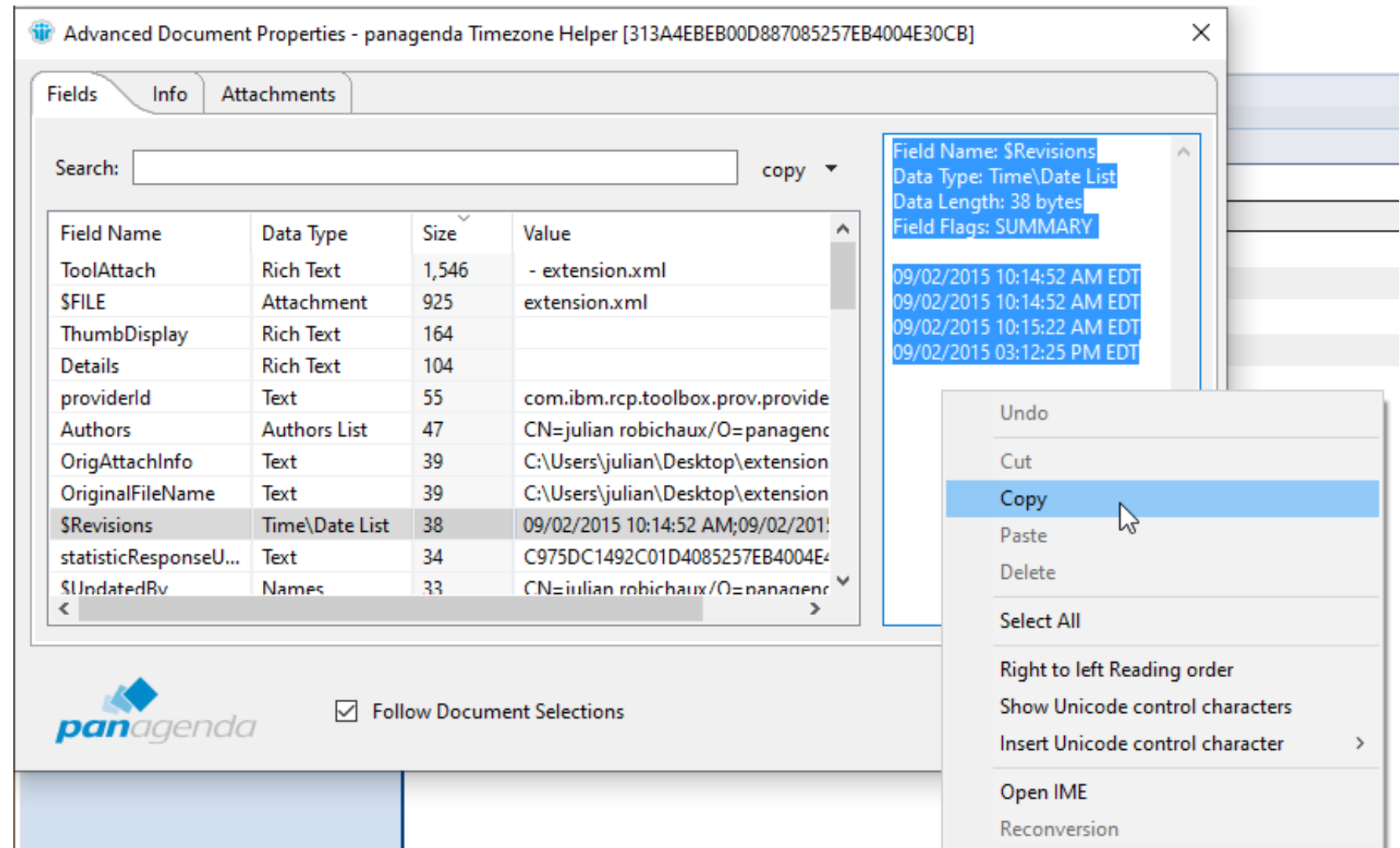

#### **Export Some/All Fields As CSV**

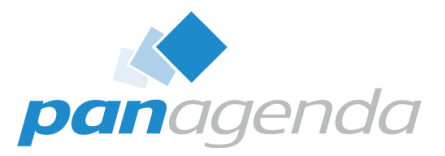

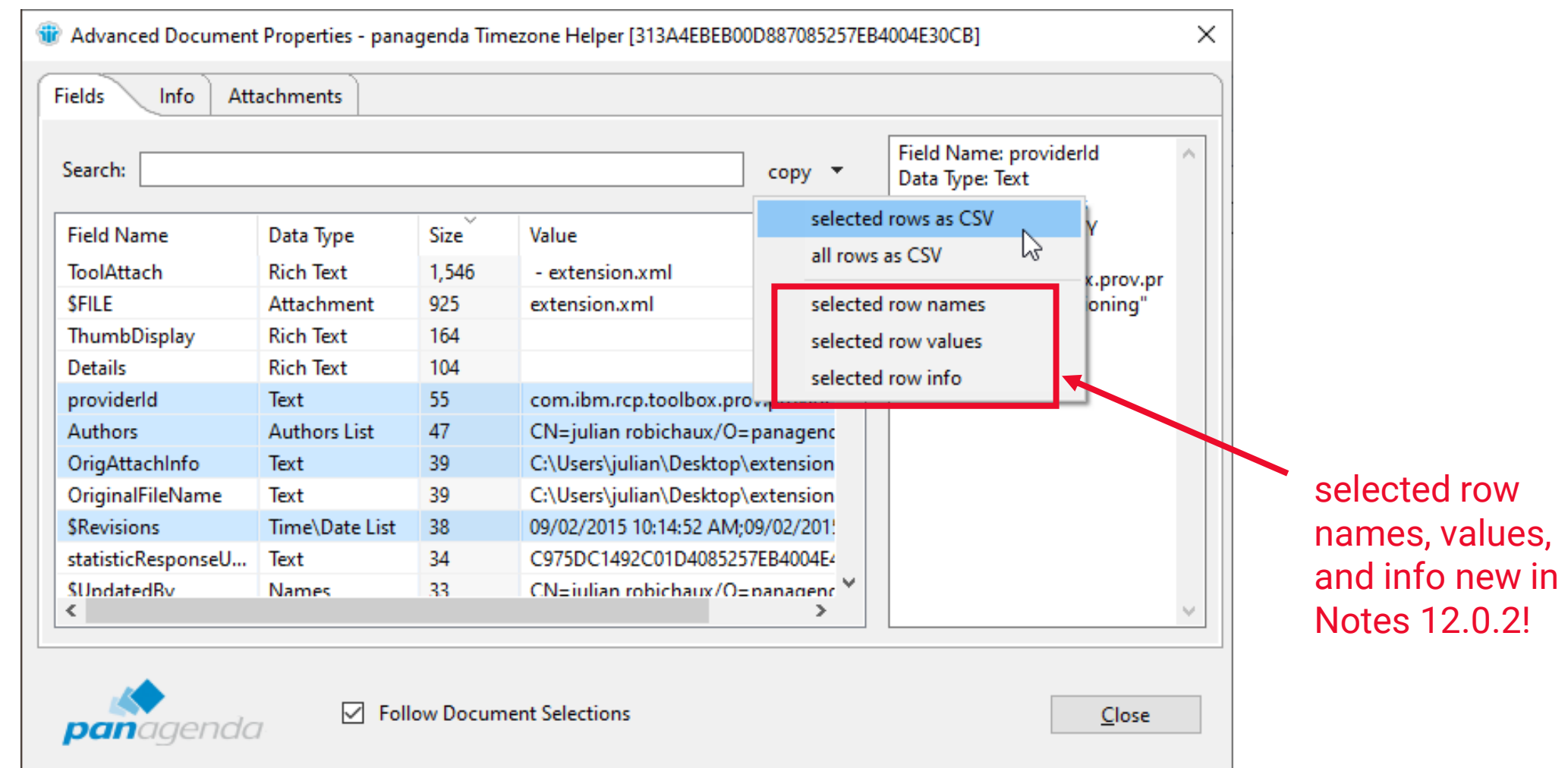

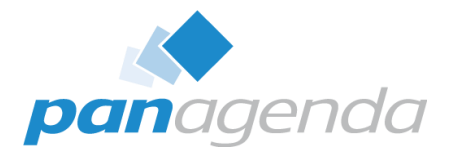

# Comparing Documents

Document Properties Plugin

#### **Select Two Documents In A View And…**

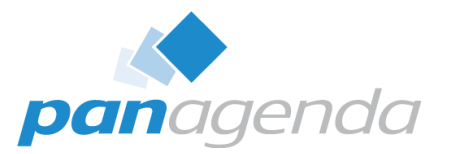

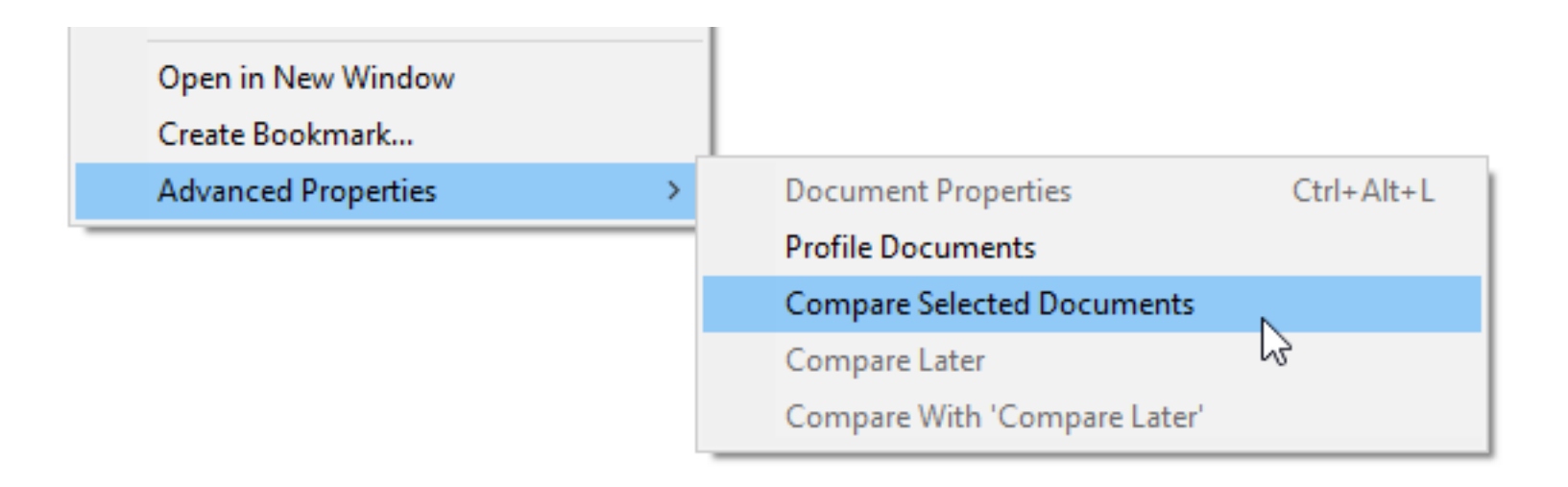

#### **Select Two Documents In A View And…**

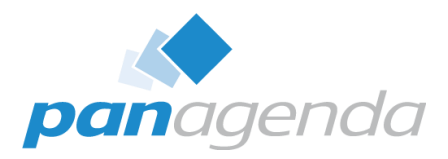

 $\times$ 

copy  $\overline{ }$ 

 $\lambda$ 

 $\rightarrow$ 

Close

#### Document Compare: panagenda Timezone Helper [313A4EBEB00D887085257EB4004E30CB] - Bad Extension [9CE060C3BBC0FA5B85257E90004BF2E2] Database: c:\IBM\Notes9\Data\julian\LocalWidgets.nsf Database: c:\IBM\Notes9\Data\julian\LocalWidgets.nsf Document: Bad Extension: Modified: 07/28/2015 09:53:01 AM EDT Document: panagenda Timezone Helper: Modified: 09/02/2015 04:14:52 PM EDT Search: copy  $\blacktriangledown$ Search: **Field Name** Data Type Size Value **Field Name** Data Type Size Value  $\overline{3}$ **SConflictAction** Text 3 **SConflictAction** Text 3  $\overline{\mathbf{3}}$  $|22|$ SFILE: 925 **SRevisions** Time\Date List 07/28/2015 09:52:28 AM:07/28/2015 Attachment extension.xml **SRevisions** Time\Date List 38 09/02/2015 10:14:52 AM;09/02/2015 **SUpdatedBy** Names 33 CN=julian robichaux/O=panagend 33 SUpdatedBy Names CN=julian robichaux/O=panagend \$V2AttachmentOp... Text 3  $\bf{0}$ 3 \$V2AttachmentOp... Text  $\bf{0}$ ApprovalStatusCha... Names  $\overline{2}$ ApprovalStatusCha... Names  $\overline{2}$ ApprovalStatusCha... 2 Text  $\overline{2}$ ApprovalStatusHist...  $\overline{2}$ ApprovalStatusCha... Text Text ApprovalStatusHist... Text  $\overline{2}$ AttachModified  $\overline{2}$ **Text**  $\overline{2}$ AttachModified Time\Date  $10<sup>°</sup>$ 09/02/2015 03:11:57 PM **AttachName** Text ↳ 15  $\overline{2}$ **AttachName Text** extension.xml **AttachSize** Text CN=julian robichaux/O=panagend Text  $5<sub>1</sub>$ 925 Authors **Authors List** 47 **AttachSize** CN=julian robichaux/O=panagend V Authors **Authors List** 47 capabilities Text 2 Field Name: AttachModified Field Name: AttachModified Data Type: Time\Date Data Type: Text Data Length: 10 bytes Data Length: 2 bytes Field Flags: SUMMARY Field Flags: SUMMARY 09/02/2015 03:11:57 PM  $\sqrt{\ }$  Synchronize Selections Show: All fields  $\checkmark$ panagenda

#### **green** == field doesn't exist in other document

**yellow** == field is different

*white* == field is the same

#### **Or Select One Doc For 'Compare Later'…**

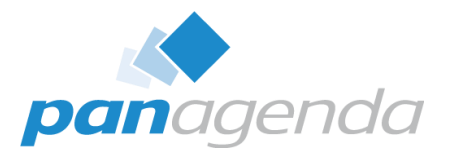

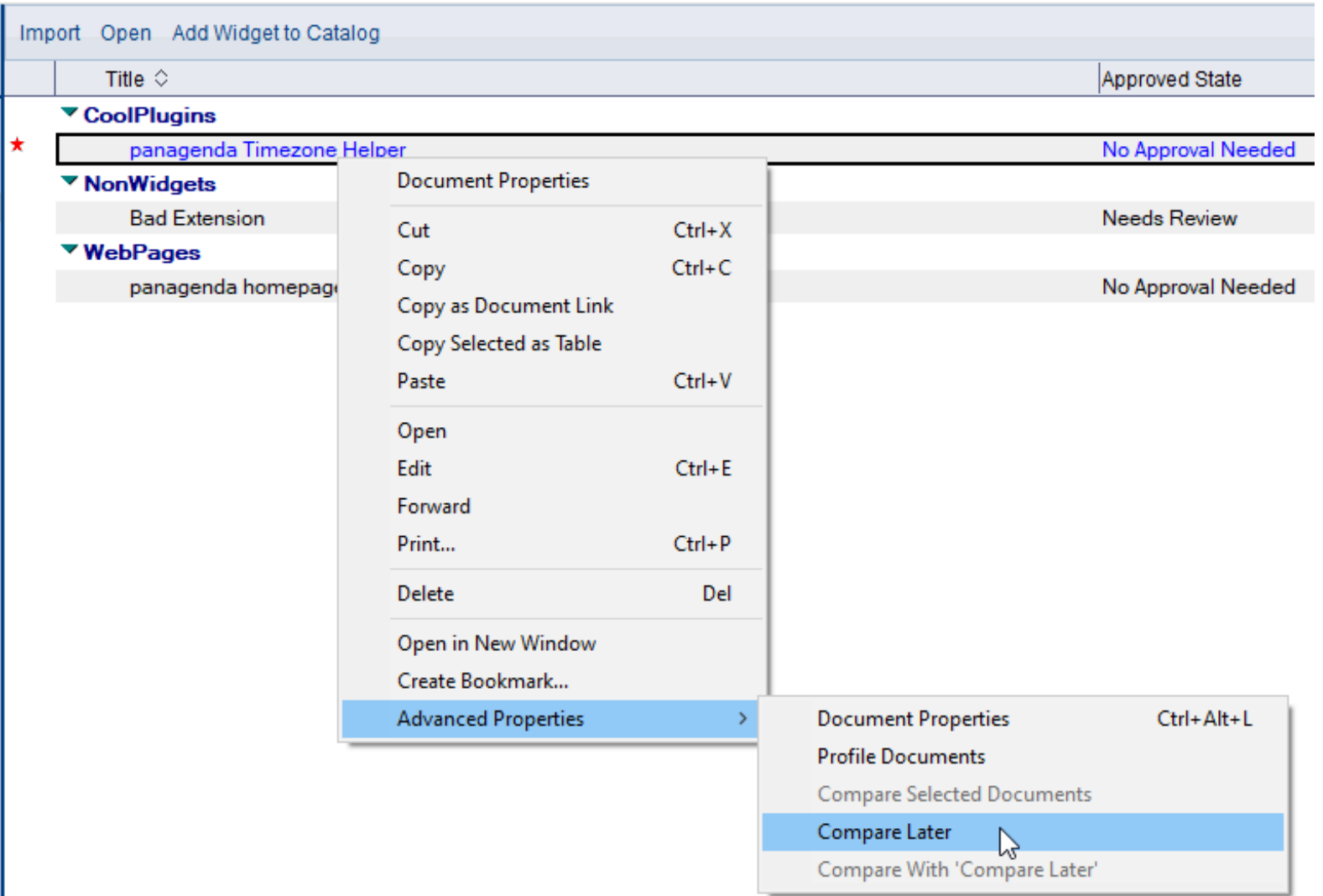

#### **…Then Choose Another Doc And 'Compare With'**

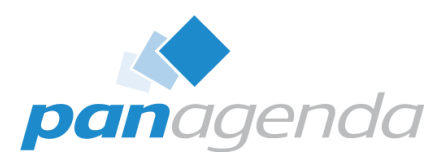

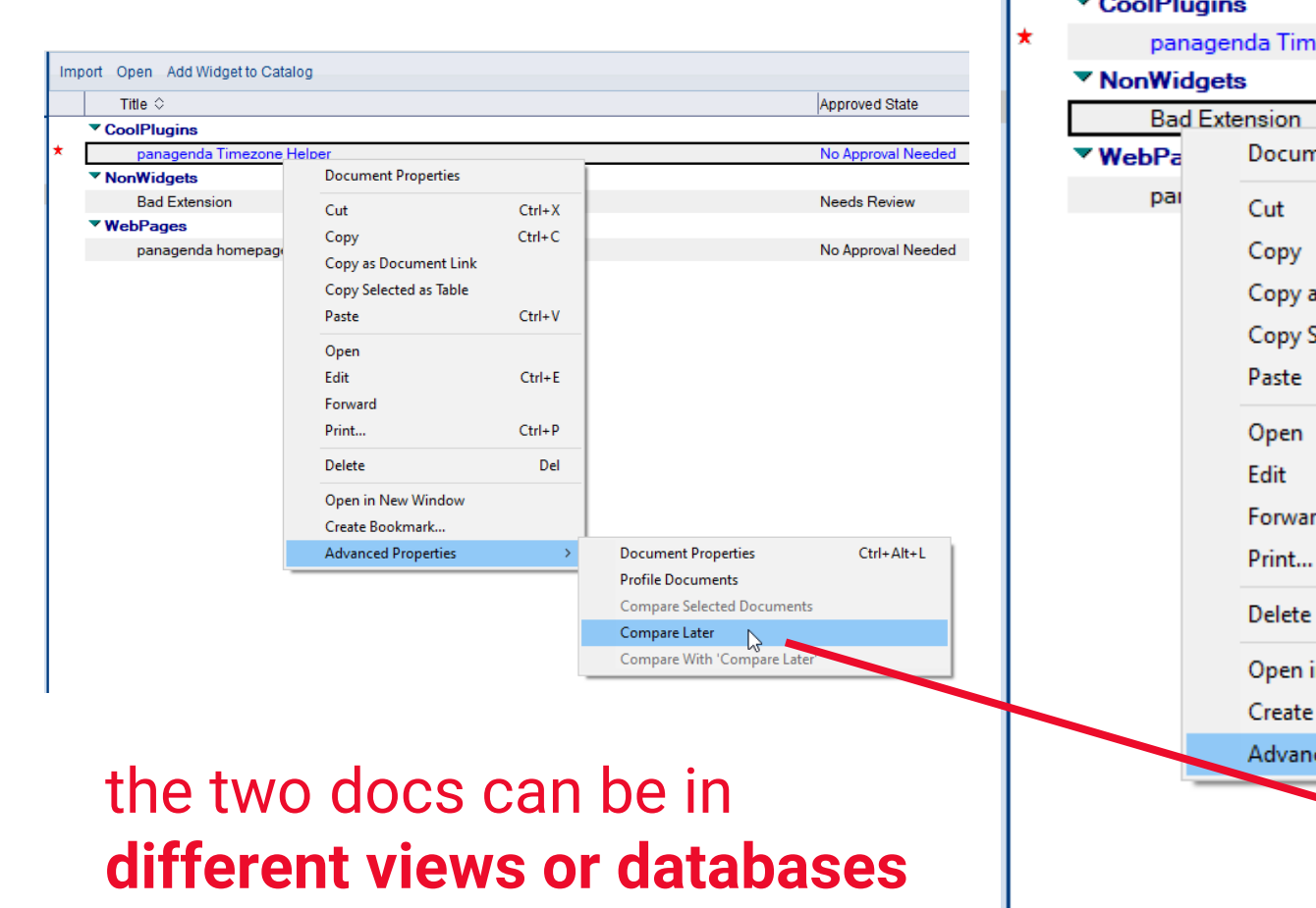

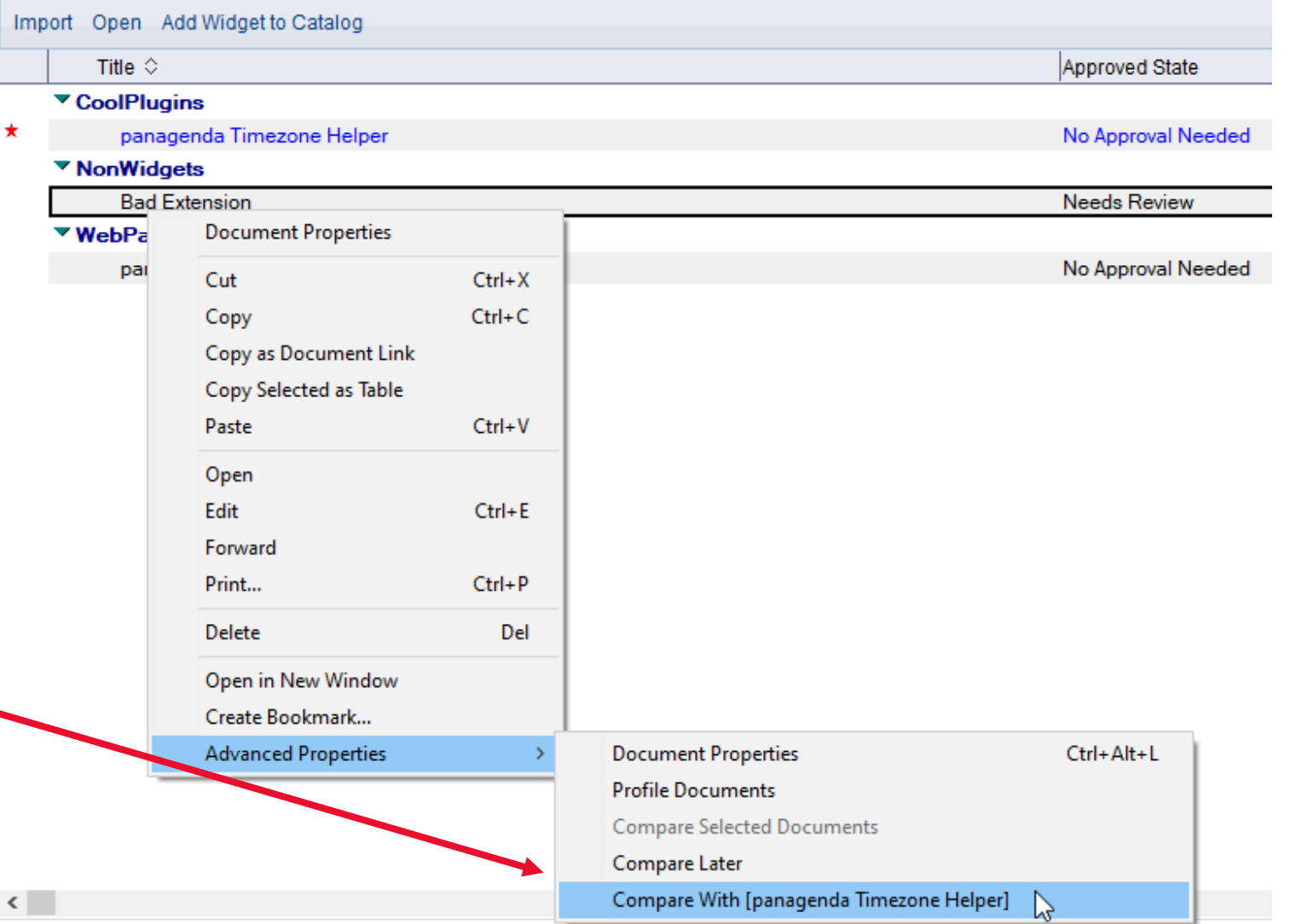

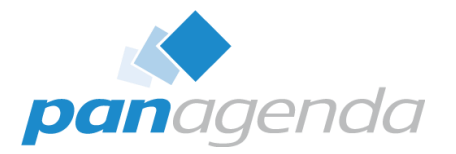

## Bonus Features

Document Properties Plugin

### **Profile Documents**

×.

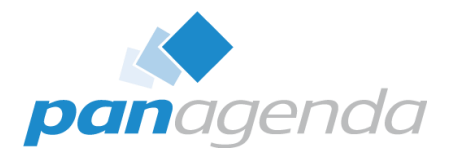

#### Open in New Window

Create Bookmark...

**Advanced Properties** 

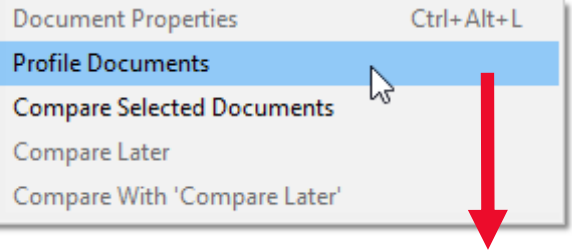

#### also a **Named Document**  option in Notes 14 and higher

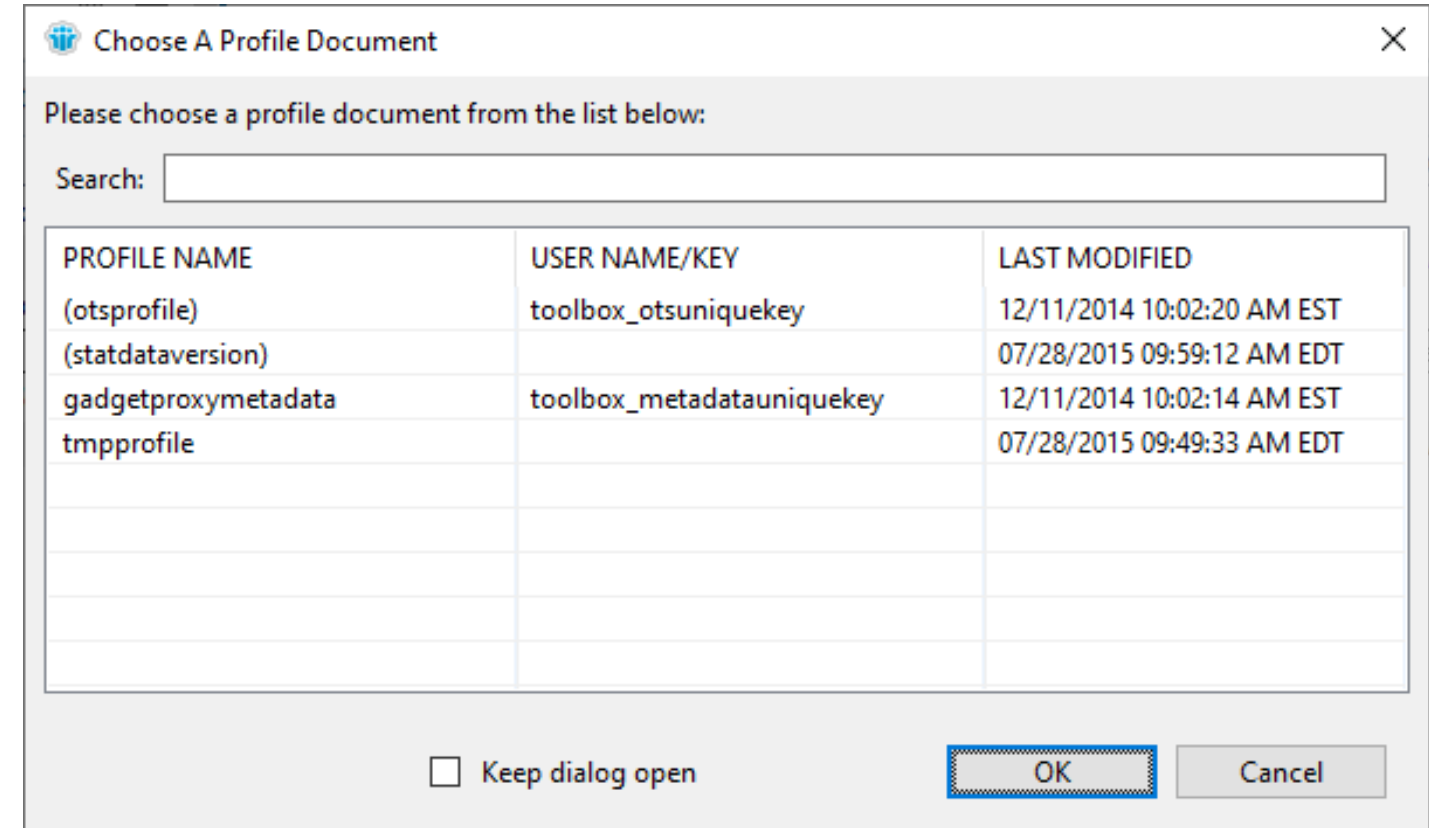

#### **Multiple Dialogs At Once**

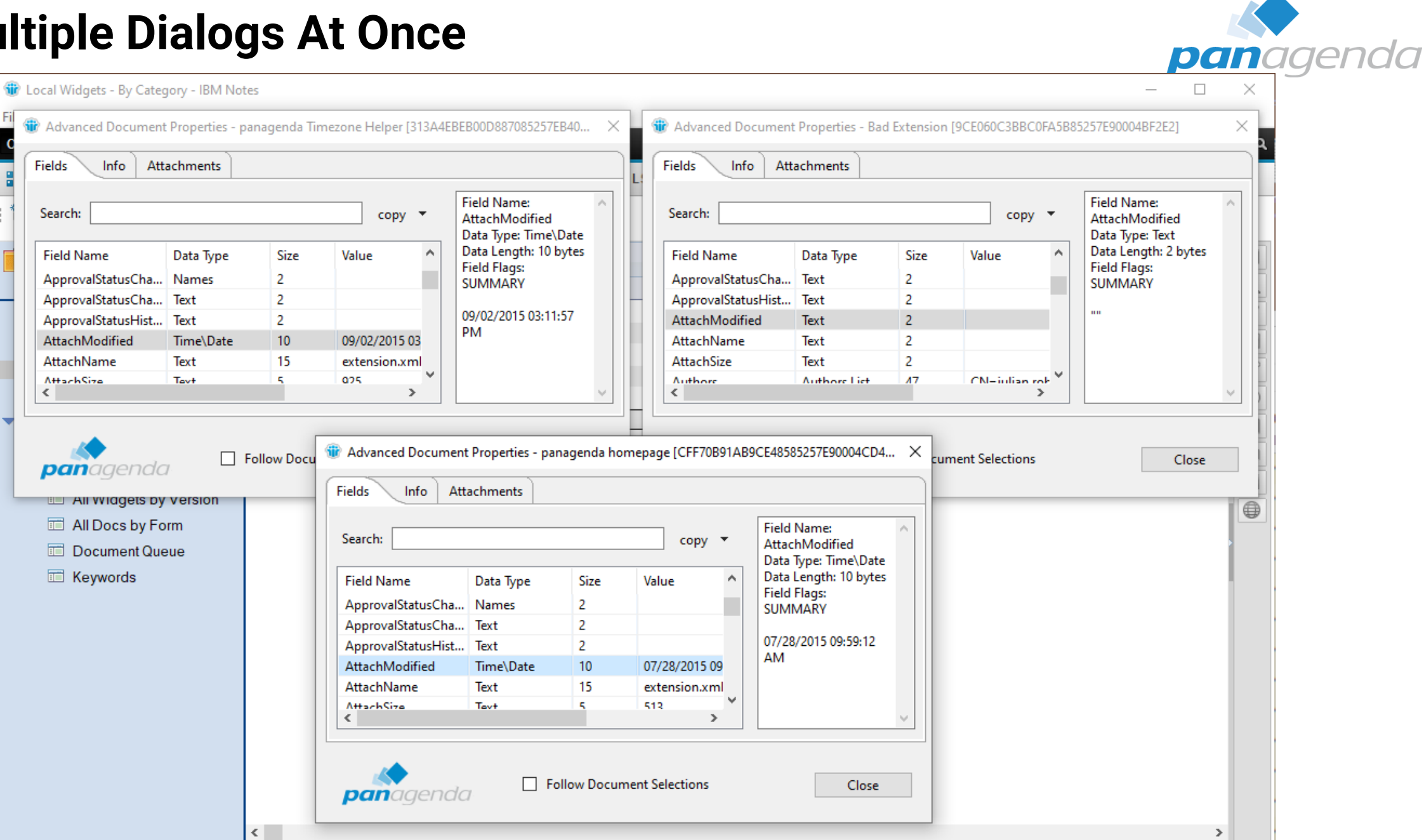

1 document selected

Fields

Search:

**Field Name** 

**AttachSize** 

 $\epsilon$ 

32

 $\Delta$ 

#### **Follow Document Selections**

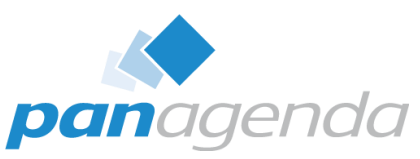

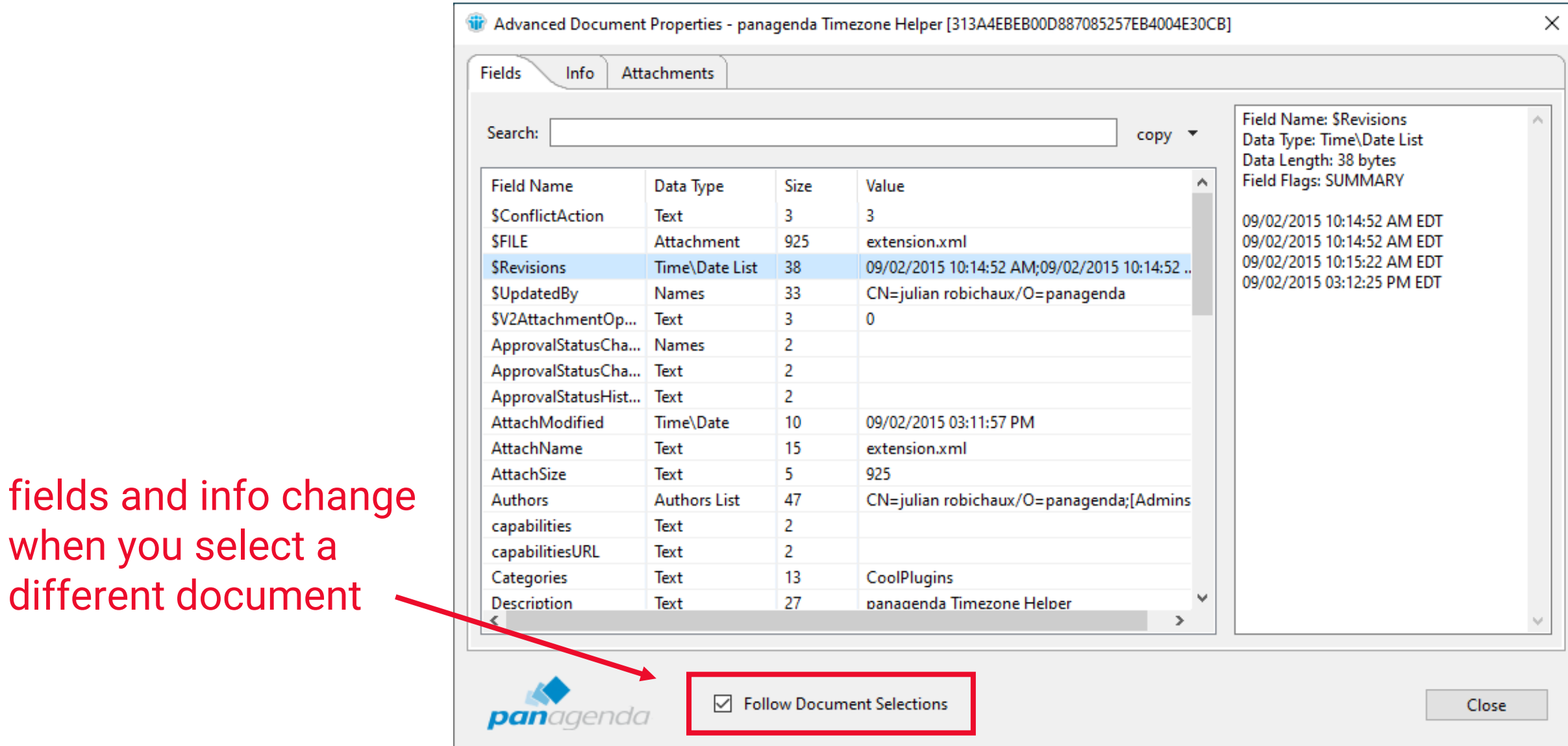

#### **New in Notes 14: Works in Domino Designer!**

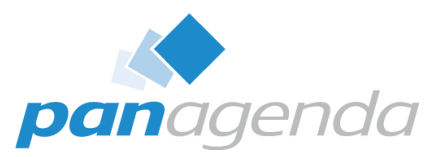

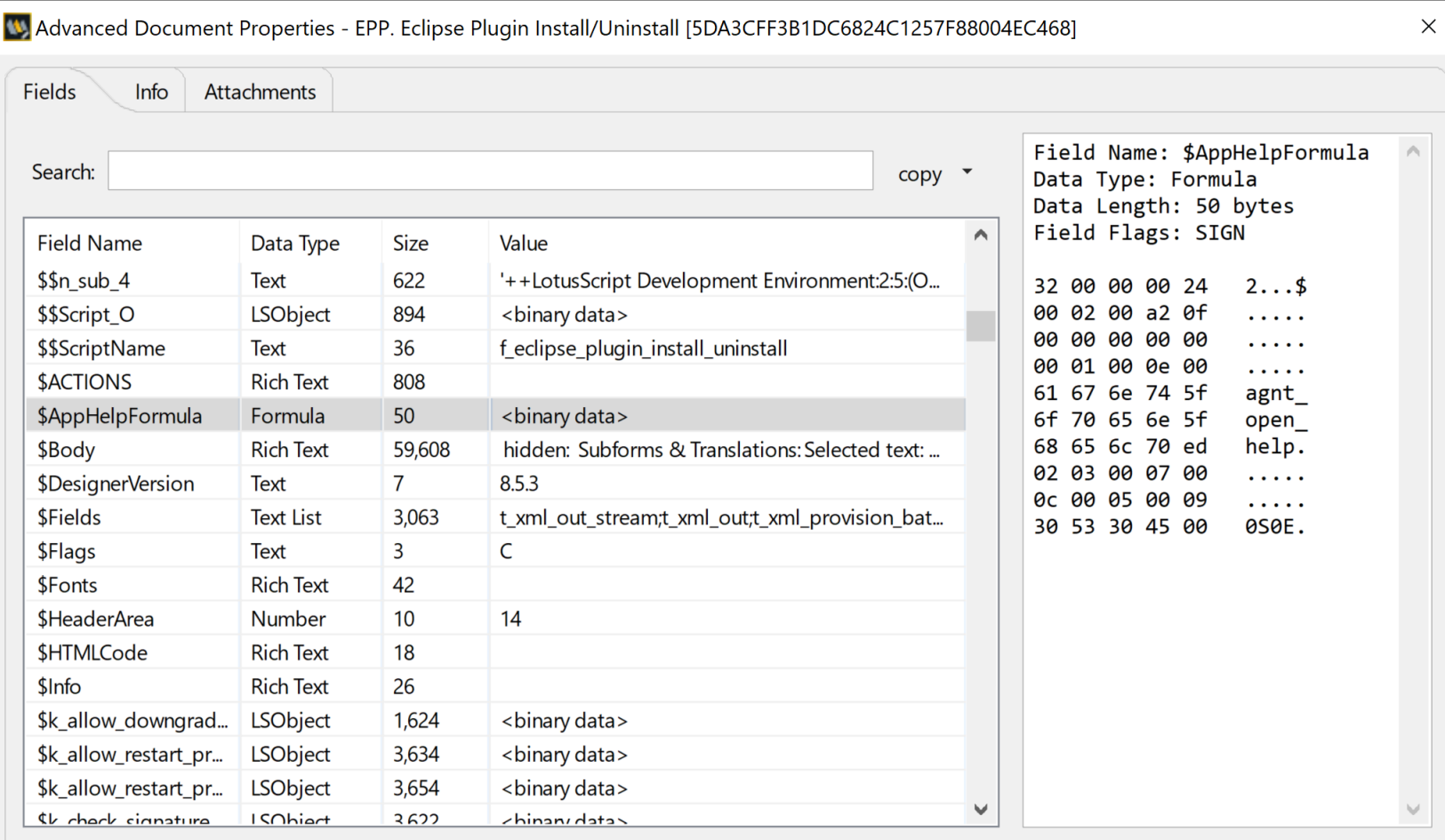

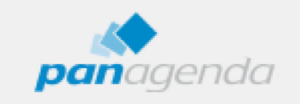

Follow Document Selections

 $C$ lose

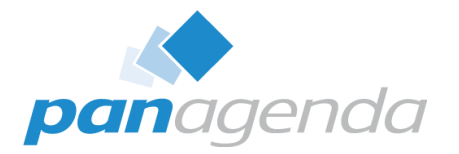

# Administration Options

Document Properties Plugin

#### **Hide Menus From Users**

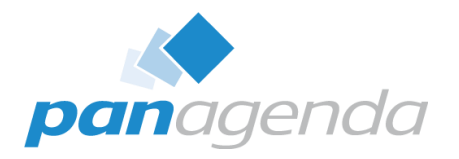

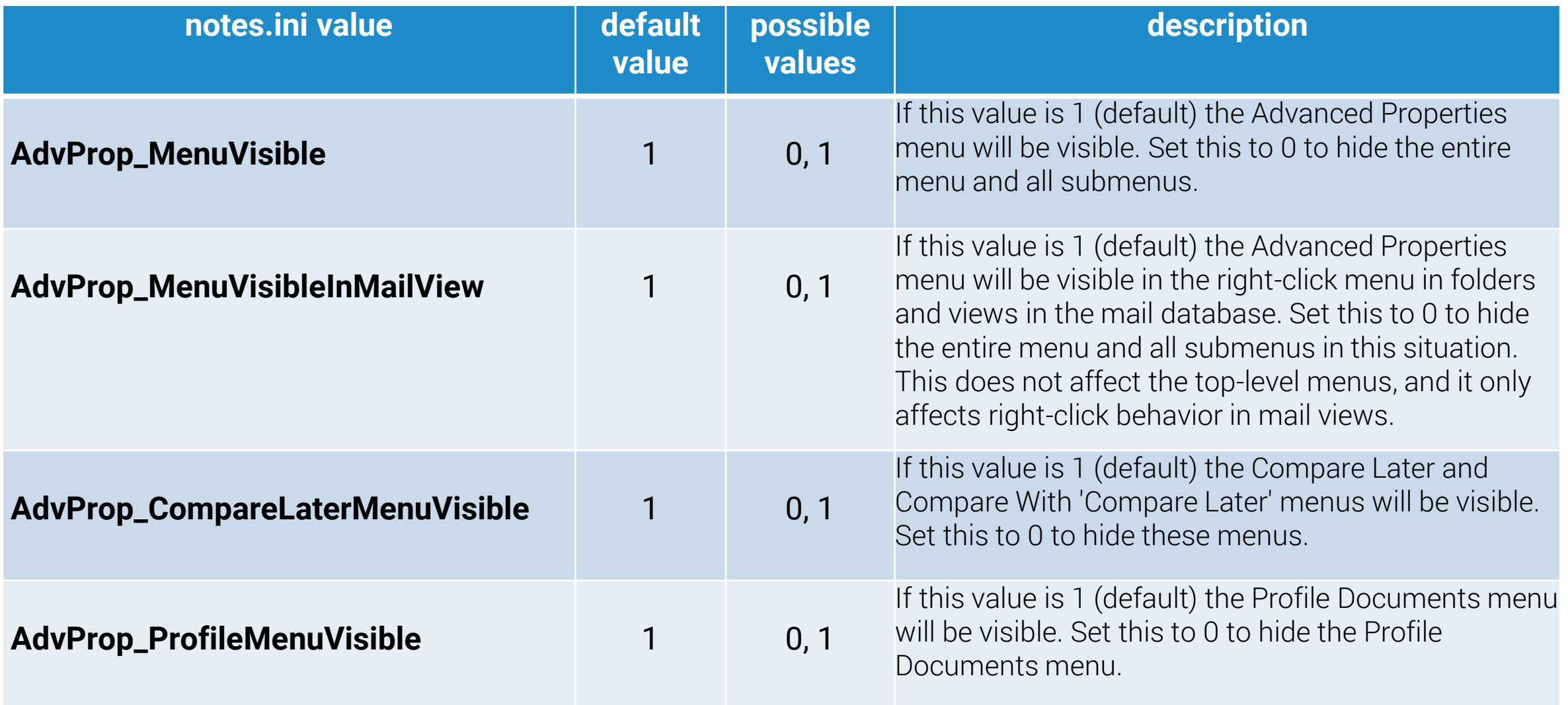

### **Profile Document Options**

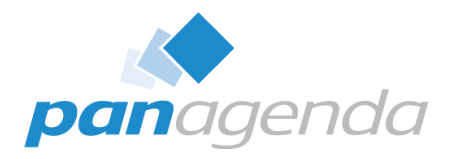

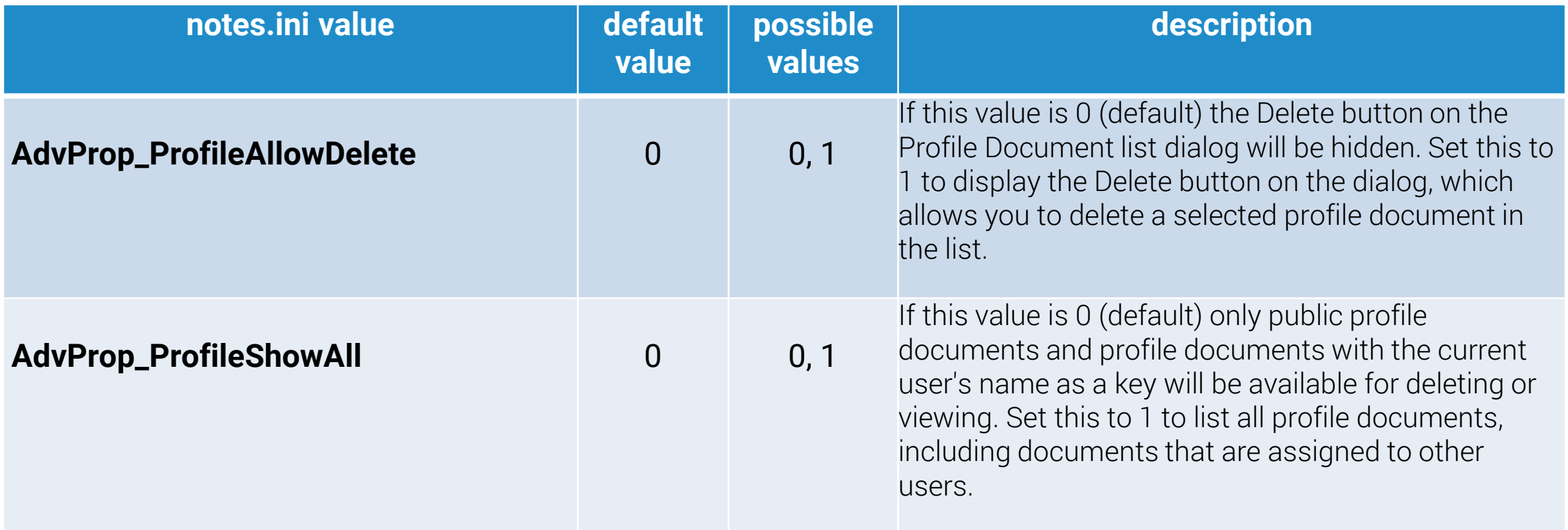

### **Disable Hotkey**

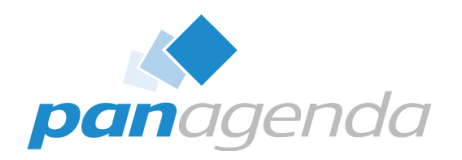

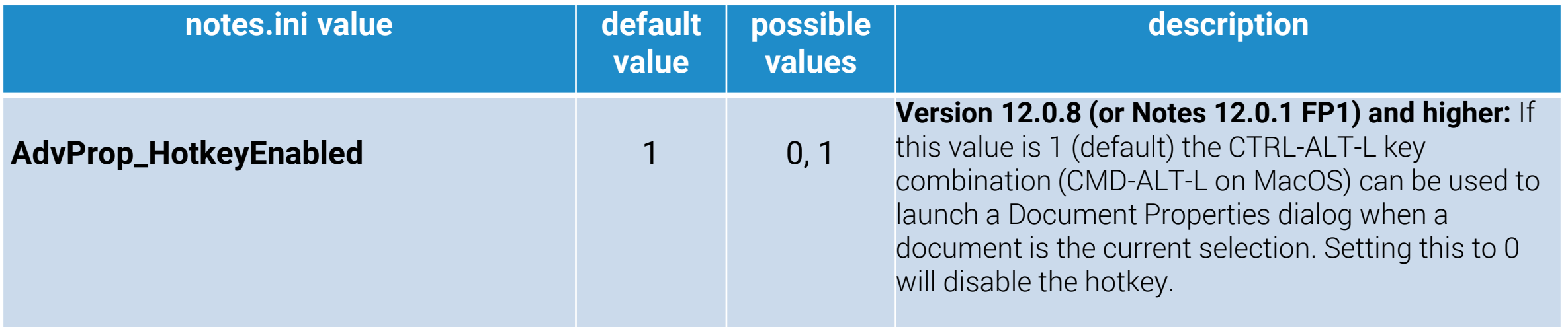

All these notes.ini entries, and other admin topics are at:

<https://www.panagenda.com/kbase/display/mc/Administration+Options+and+Troubleshooting>

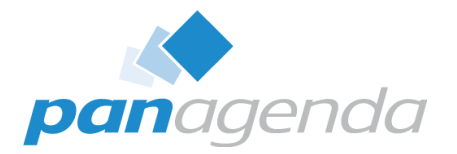

# How Do I Get Me Some Of That?

Document Properties Plugin

#### **Supported Clients**

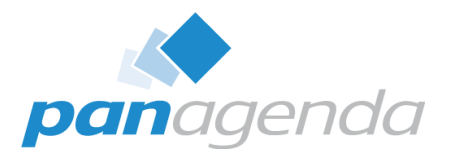

- **Included with Notes 12.0.1** and later (nothing to install!)
- For older clients, download from: <https://info.panagenda.com/en/document-properties>
- Windows and Mac
	- including Win64 client
- Tested all the way back to **Notes 9.0.1** on Windows

#### **Installing On Older Clients**

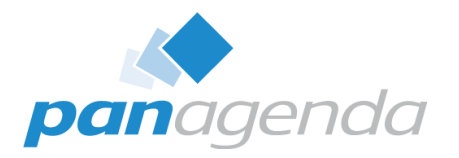

- Download the zip file from <https://info.panagenda.com/en/document-properties>
- Do one of the following:
	- **Drag-and-drop** the zip file to your "My Widgets" panel in the sidebar
	- Extract the zip file and import into a **Domino Update Site** database
- More detailed instructions here:

[https://www.panagenda.com/kbase/display/mc/Installing+the+Document](https://www.panagenda.com/kbase/display/mc/Installing+the+Document+Properties+Plugin) [+Properties+Plugin](https://www.panagenda.com/kbase/display/mc/Installing+the+Document+Properties+Plugin)

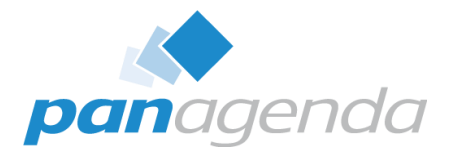

# Document Properties PRO

Document Properties Plugin

#### **Document Properties PRO**

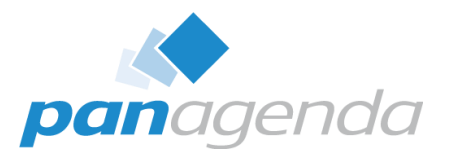

- When you download the zip file from the panagenda website, it also includes **Document Properties PRO** as an option install
- Installs on Notes 12.0.1+ right next to the built-in Document Properties plugin
- Installs on older clients all by itself
	- no previous Document Properties install required
- What does that give me...?

### **Edit Fields!**

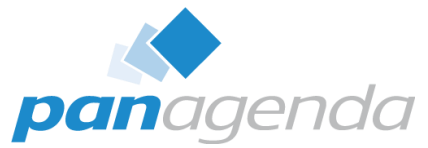

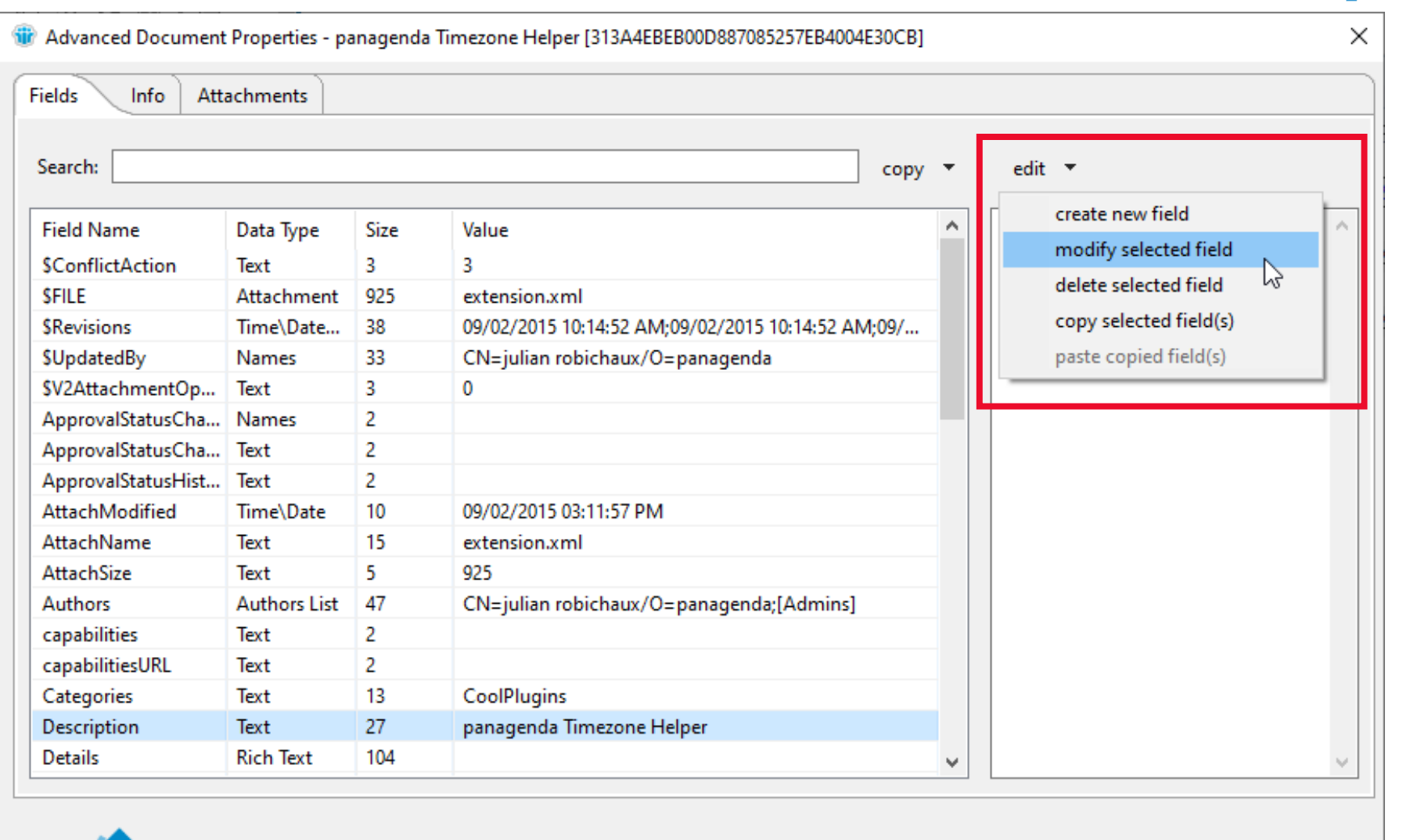

or **copy fields** from one doc and **paste to another**

panagenda

Follow Document Selections

 $Close$ 

#### **Some Caveats**

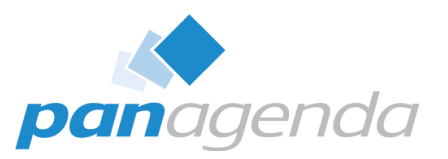

- This doesn't bypass Notes ACL
	- If you couldn't edit a document before, you still can't
	- \$Revisions and \$UpdatedBy get updated when you add/change/delete
- No extra privileges in Full Admin Access Mode
	- Sorry, just a limitation of the Notes API
- Only certain field types
- **WITH GREAT POWER COMES GREAT RESPONSIBILITY!**

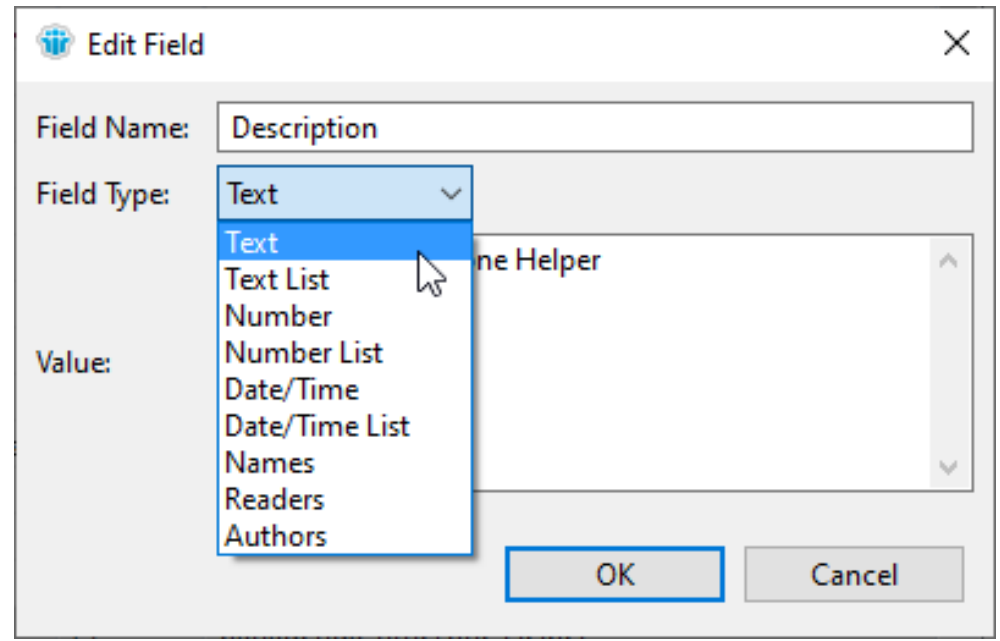

#### **Prevent Users From Using PRO**

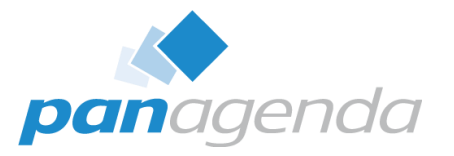

- **Wait, I don't want my users to have this!**
- notes.ini setting: **AdvProp\_NoPro=1**
	- even if the plugin is installed, the Edit menu won't appear
- Also use policies to prevent users from installing plugins as widgets
	- probably a good idea anyway

#### **Other New PRO Features**

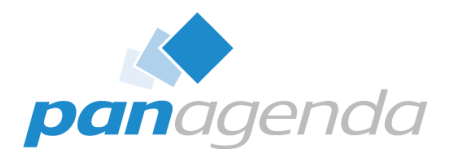

#### 12.0.10 or higher

- menu option to open a document by NotelD or UNID
- new Actions menu with options to Refresh Fields and Compare the current document with a previously selected document
- allows you to, for example, compare two Profile documents or see what fields changed when a document gets modified
- see the "What's New" videos on [https://info.panagenda.com/en/document](https://info.panagenda.com/en/document-properties)**[properties](https://info.panagenda.com/en/document-properties)**

#### 12.0.12 or higher

• switch between converting MIME to rich text and viewing raw MIME

#### **Other New PRO Features (continued)**

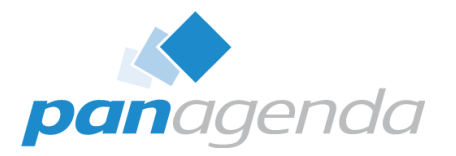

#### 12.0.16 or higher

- Actions menu option to export the current document to DXL
- Actions menu option to save the current field value to a file
	- for binary fields, this saves the binary value
	- for \$FILE fields, this saves the attachment
	- for all other fields, this saves the text value

#### 14.0.1

- Fixed a problem where the Pro Installer dialog did not appear on Notes 14 GA when drag-and-drop was used to install as a widget
- Updated the self-signed certificate to use SHA256 due to a new restriction in Notes 14

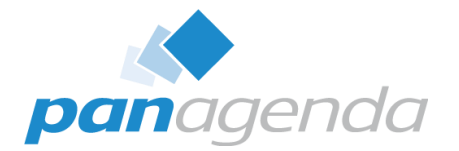

## **Live DEMO**

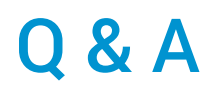

## **Document** Properties

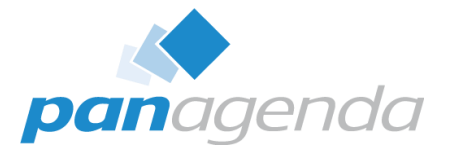

by panagenda

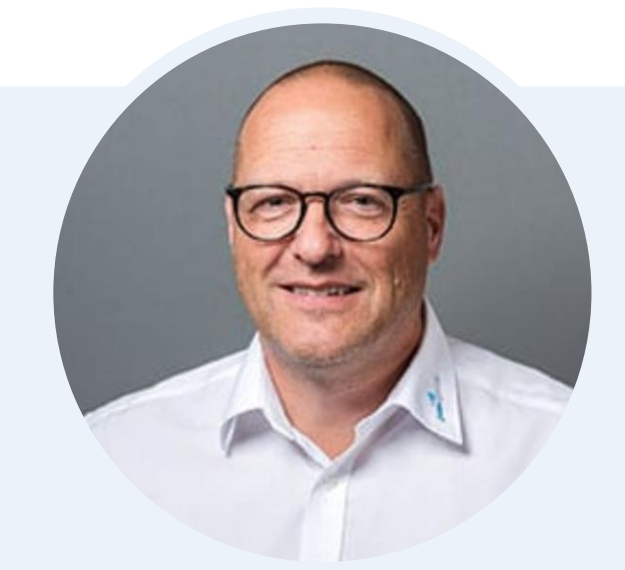

#### **Henning Kunz**

COO **henning.kunz@panagenda.com**

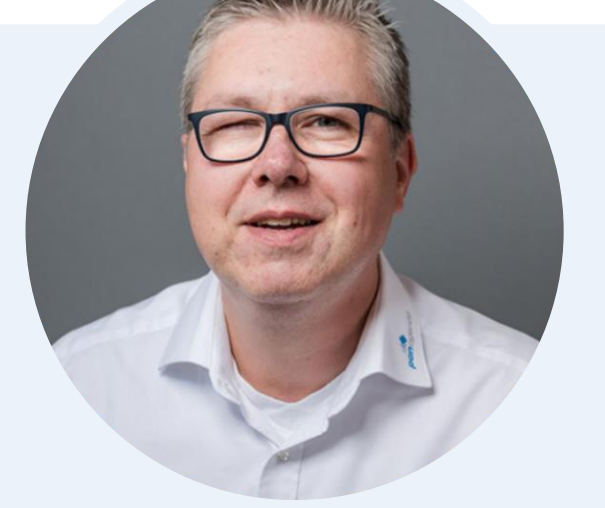

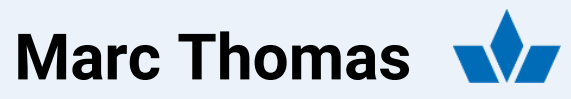

Senior Solution Architect **marc.thomas@panagenda.com**

Your Feedback Matters to Us

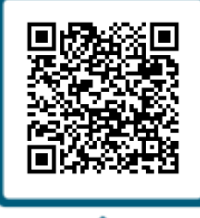

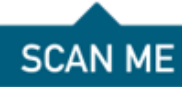

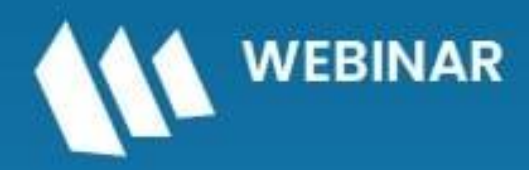

Serie: HCL Notes und Domino in 2024 meistern

### **HCL Notes und Domino** Lizenzkostenreduzierung in der Welt von DLAU

11. Juni 2024

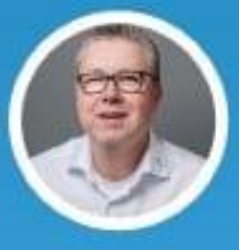

**Marc Thomas Senior Solutions Architect HCL Ambassador** panagenda

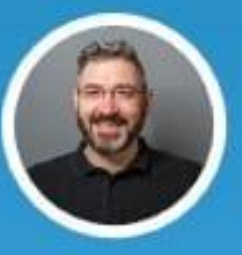

**Franz Walder Product Manager** panagenda

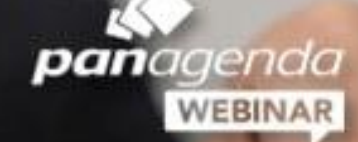